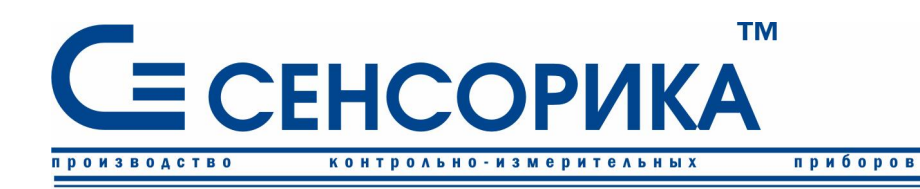

# РЕГИСТРАТОР НАПРЯЖЕНИЙ Ш932.9КН

автоматизац

средств

 $\overline{M}$ 

# **Руководство по эксплуатации**

**КПЛШ.466429.008 РЭ**

(редакция 03)

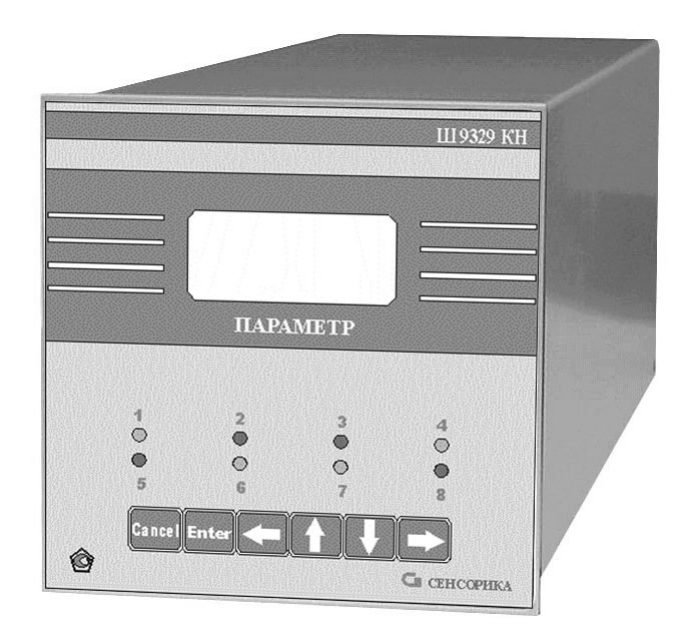

### **Россия, Екатеринбург, [www.sensorika.org](http://www.sensorika.org)**

# Содержание

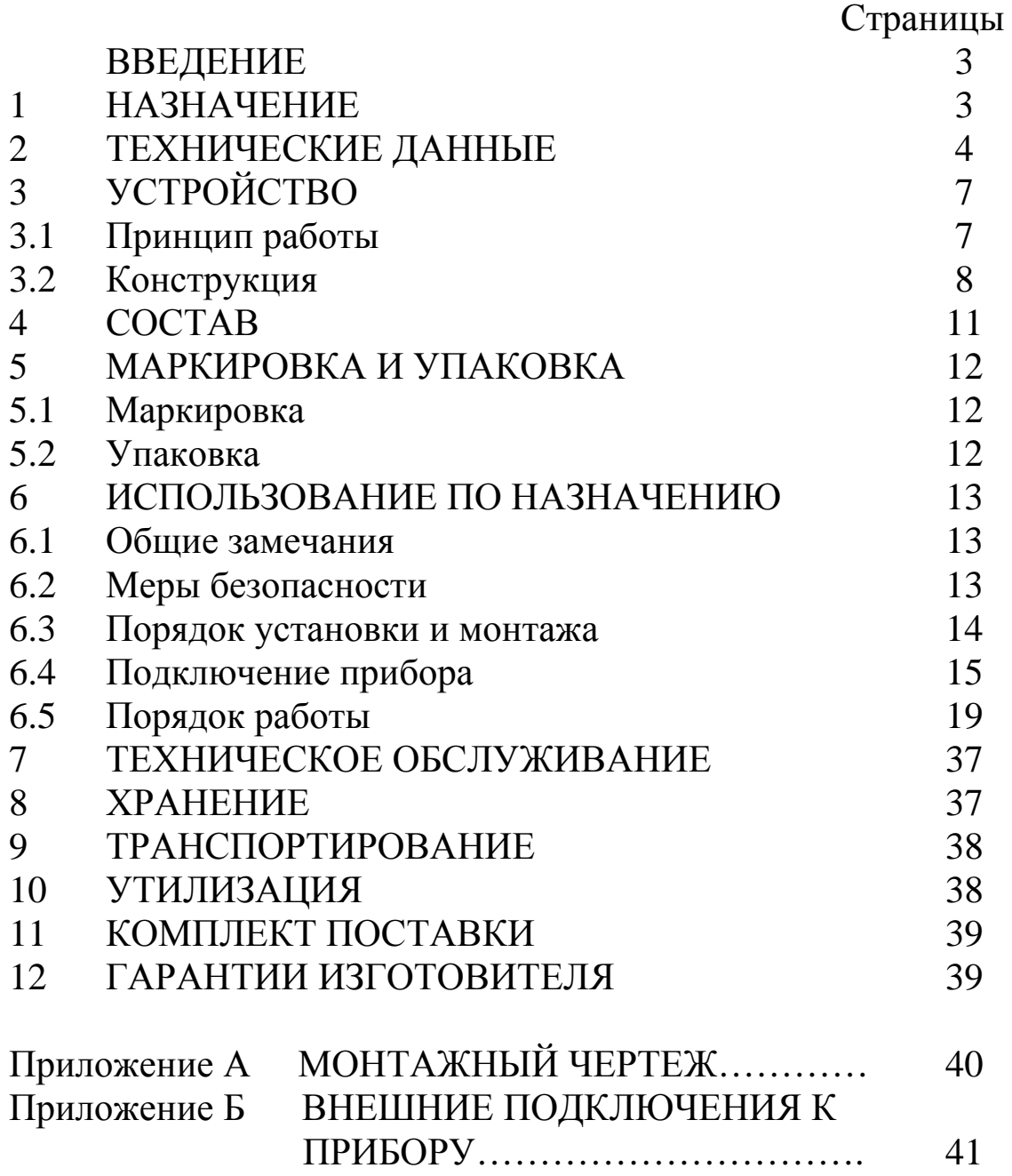

Настоящее руководство по эксплуатации (РЭ) предназначено для ознакомления с основными техническими данными регистратора напряжений Ш932.9КН (в дальнейшем - прибор), принципом его действия, конструкцией и правилами эксплуатации.

**Приступать к работе с прибором только после ознакомления с настоящим руководством по эксплуатации.** 

# **1 НАЗНАЧЕНИЕ**

1.1 Прибор предназначен для обнаружения и регистрации выхода за установленные допуски напряжения сетей питания и визуального отображения текущей и архивной информации на жидкокристаллическом дисплее с привязкой по времени, а также, трансляцию преобразованной информации в цифровом виде через встроенный порт RS232/485.

1.2 Прибор выпускается в общепромышленном исполнении: Ш932.9КН.

1.3 Прибор выполняет следующие функции:

- измеряет значения напряжений контролируемых сетей;

- отображает измеряемые текущие и архивные величины, а также текущее и архивное время на дисплее;

- регистрирует (накапливает) в энергонезависимой памяти результаты измерения с привязкой по времени;

- выдает информацию о текущих и архивных измеренных значениях по последовательному интерфейсу RS232 в ПЭВМ или АСУ верхнего уровня;

- сигнализирует о превышении заранее установленных значений допусков (уставок) индикацией на передней панели прибора и путем выдачи релейных команд во внешнюю цепь.

1.4 Прибор предназначен для эксплуатации в закрытых взрывобезоопасных помещениях в следующих рабочих условиях:

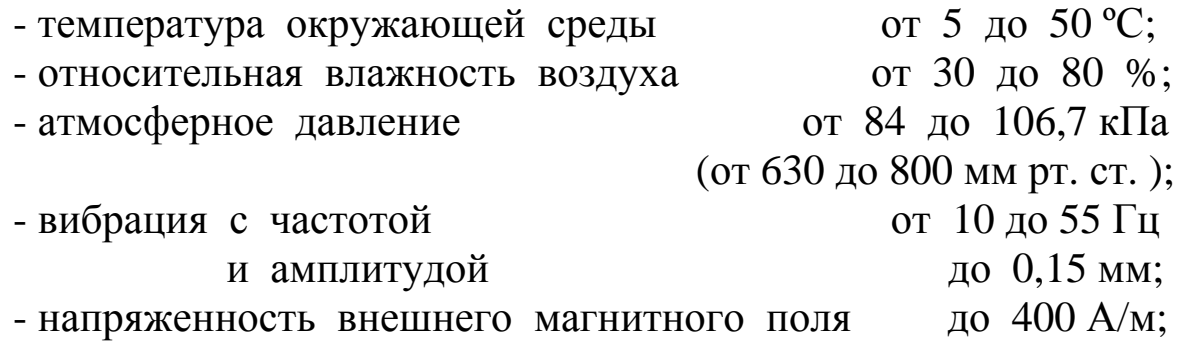

- примеси агрессивных паров и газов должны отсутствовать.

1.5 Прибор является:

- по числу контролируемых сигналов – многоканальным;

- по связи между входными и выходными цепями – без гальванической связи.

1.6 Прибор относится к восстанавливаемым, однофункциональным, ремонтируемым изделиям.

1.7 Прибор имеет щитовое исполнение, предназначенное для утопленного монтажа в вырезах панелей стоек и шкафов.

1.8 Прибор имеет степень защиты корпуса от воздействия окружающей среды IP20 по ГОСТ 14254-96, передней панели – IP54.

### **2 ТЕХНИЧЕСКИЕ ХАРАКТЕРИСТИКИ**

2.1 Количество каналов контроля напряжения сетей – 4. Каналы гальванически развязаны друг от друга.

2.2 Номинальные напряжения Uном контролируемых цепей:

канал 1 – сеть 220 В 50±2 Гц переменного тока;

канал 2 - сеть 220 В постоянного тока;

канал 3 - сеть 110 В постоянного тока;

канал 4 - сеть 27 В постоянного тока.

2.3 Пределы измерения напряжений сетей от 0 В до 1,5Uном.

2.4 Контролируемые сети могут быть изолированы между собой и не заземлены, либо связаны между собой и (или) землей в любом сочетании. Допустимое напряжение между любыми проводами разных сетей не более 1000 В ампл.

2.5 Количество каналов (параметров) одновременно индицируемых на дисплее в режиме контроля – четыре и текущее (архивное) время.

2.6 Период записей результатов измерения всех каналов в архив значений выхода сетей за допуск выбирается и устанавливается пользователем с клавиатуры. Это значение может быть 1; 5; 10; 30; 60 с.

2.7 Прибор обеспечивает хранение в энергонезависимой памяти:

- провалы сетей (архив емкостью 32 кБайт, рассчитанный на 2000 записей);

 $\overline{5}$ 

- выходы сетей за допуск (архив емкостью 32 кБайт, рассчитанный на 2000 записей);

- значений выхода сетей за допуск (архив емкостью 32 кБайт, рассчитанный на 2000 записей);

- максимальное и минимальное значение сетей за сутки (архив емкостью 30 суток).

2.8 Уставки, индивидуальные для каждого канала контроля (верхнее и нижнее значения напряжения для каждой сети, т.е. тах и min), задаются пользователем с панели прибора и сохраняются в нем независимо от наличия питания.

Дискрет задания уставок - 1 % от контролируемого Uном.

2.9 Количество релейных ВЫХОДОВ предупредительной сигнализации типа «сухой» контакт - 8, по два выхода на каждый канал контроля.

2.10 Каналы предупредительной сигнализации обеспечивают в зависимости от исполнения прибора коммутацию постоянного тока величиной до 0,1 А напряжением 275 В, либо переменного тока величиной до 0,06 А напряжением 250 В.

2.11 Прибор обнаруживает и сигнализирует о факте выхода напряжения за заданные допуски индикацией на передней панели, если отклонение длится не менее 300 мс.

2.12 Основная погрешность измерения прибора в нормальных условиях эксплуатации в диапазоне от 0,7 до 1,3 номинального измеряемого значения не более 1,0 %, ниже этого диапазона - не более 1,5 %.

2.13 Предел допускаемого значения дополнительной прибора, вызванной изменением погрешности температуры окружающего воздуха от (20 ± 2) °С до любой температуры в диапазоне от 5 до 50 °С, равен 0,5 предела допускаемого значения основной погрешности на каждые 10 °С.

2.14 Электропитание прибора осуществляется от сетей:

однофазной сети переменного тока напряжением 220 В  $\overline{a}$ 50±2 Гц, коэффициент высших гармоник не более 5 %;

сети постоянного тока 27 В.

Питание может осуществляться от любой из этих сетей или, на случай пропадания одного из напряжений, одновременно от обеих сетей.

2.15 Прибор выполняет все функции в полном объеме при наличии напряжения питания прибора хотя бы в одной из сетей в пределах от минус 20 до плюс 20 % от номинального.

2.16 Мощность, потребляемая прибором:

от сети переменного тока 220 В 50 $\pm$ 2 Гц не более 10 ВА;

- от сети постоянного тока 27 В не более 8 ВА

2.17 Габаритные размеры прибора - 144\*144\*270 мм.

2.18 Масса прибора - не превышает 6 кг.

2.19 Режим работы прибора - непрерывный. Время установления рабочего режима - не более 30 мин.

2.20 Нормальные условия эксплуатации прибора:

- температура окружающего воздуха, °C  $20 \pm 2$ ;

- относительная влажность воздуха, % от 30 до 80;

- атмосферное давление, кПа от 86 до 106,7;

- напряжения питания переменного тока,  $B = 220 \pm 4.4$ ;

- напряжения питания постоянного тока,  $B = 27 \pm 0.5$ ;

- магнитное поле практически отсутствует, кроме поля Земли.

2.21 Прибор сохраняет свои характеристики после воздействия следующих факторов:

- температуры окружающего воздуха от минус 20 до плюс 60 ºС;

- относительной влажности воздуха (95±3) % при температуре 35 ºС.

2.22 Прибор в транспортной таре выдерживает воздействие следующих механических нагрузок:

- вибрации в диапазоне частот от 10 до 500 Гц с частотой перехода в пределах (57…62) Гц с амплитудой смещения для частоты перехода 0,35 мм и ускорением для частоты выше частоты перехода 49 м/с (5g);

- транспортной тряски с ускорением 30 м/с (3g) при частоте от 10 до 120 ударов в минуту при общем количестве ударов 15 000.

2.23 Средняя наработка на отказ прибора - 50 000 часов.

2.24 Средний срок службы прибора не менее 10 лет.

# **3 УСТРОЙСТВО**

#### **3.1 Принцип работы**

Контролируемые сигналы напряжений поступают на аналоговый преобразователь, а затем вводятся в аналоговом нормированном виде в модуль процессора. Эта информация преобразуется в цифровой вид и обрабатывается алгоритмически процессорным модулем, обеспечивая запоминание данных с привязкой по времени, выдачу информации на дисплей и запись архивной информации в память прибора.

Структурная схема Ш932.9КН, приведенная на рисунке 3.1, поясняет принцип работы прибора.

Модуль УКН обеспечивает прием и нормирование аналоговых сигналов.

Блок регистрации управляет работой всех функциональных устройств прибора и преобразует в цифровую форму нормированные аналоговые сигналы.

Блок РВ-8 обеспечивает коммутацию выходных цепей для подключения исполнительных устройств предупредительной сигнализации, работающих на переменном либо постоянном токе.

Блок питания обеспечивает питающими напряжениями блоки Ш932.9КН.

Блок отображения представляет собой дисплей, клавиатуру и светодиоды, установленные на передней панели прибора.

Дисплей и клавиатура служат для задания нужных функций прибору, для отображения режимов работы прибора, измеряемых текущих и архивных величин, текущего и архивного времени.

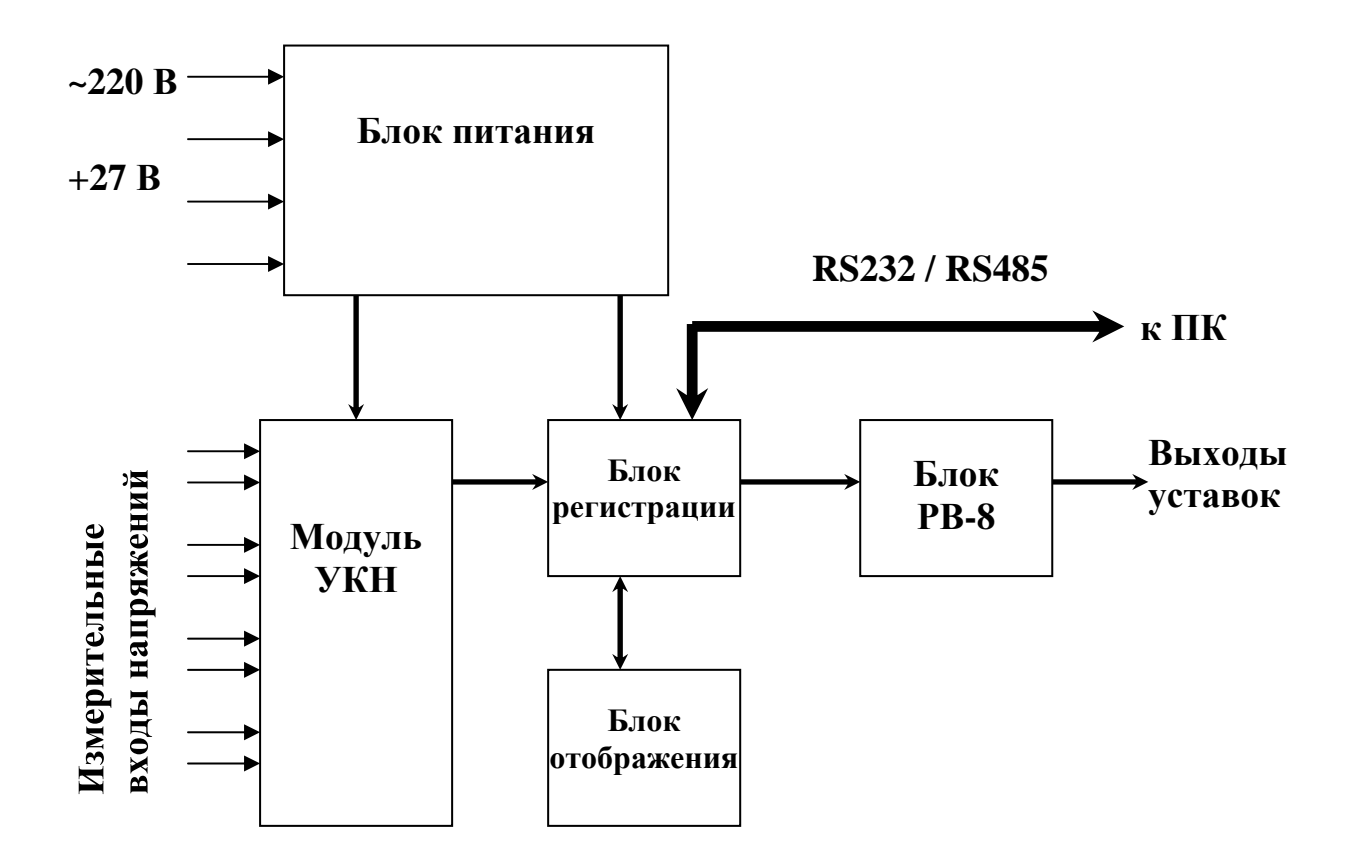

Рисунок 3.1 – Структурная схема прибора Ш932.9КН

### **3.2 Конструкция**

Прибор состоит из корпуса с передней и задней панелями и кожуха (крышки с боковыми стенками).

Корпус прибора рассчитан на щитовой утопленный монтаж. Крепление к щиту осуществляется с помощью кронштейна, который входит в комплект прибора. Разметка мест крепления производится в соответствии с монтажным чертежом (см. приложение А).

Вид прибора со стороны передней и задней панелей приведен на рисунках 3.2 и 3.3 соответственно.

На передней панели размещены шесть функциональных клавиш, восемь индикаторов (светодиодов) предупредительной сигнализации и жидкокристаллический четырехстрочный дисплей с подсветкой.

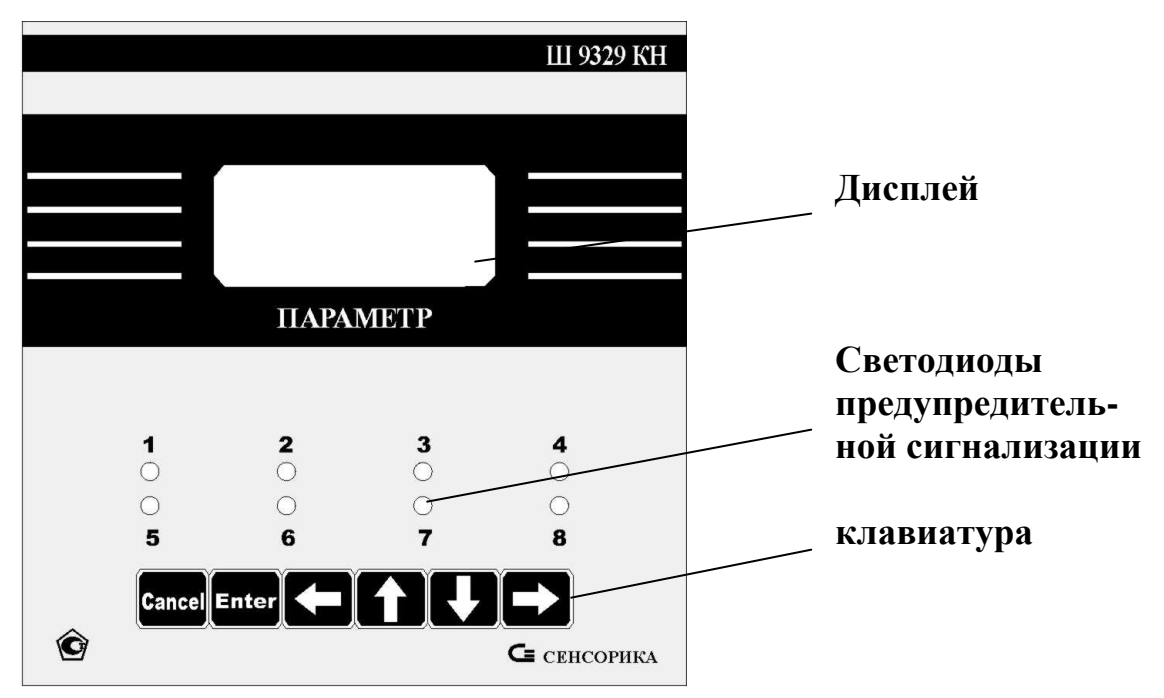

Рисунок 3.2 - Внешний вид передней панели Ш932.9КН

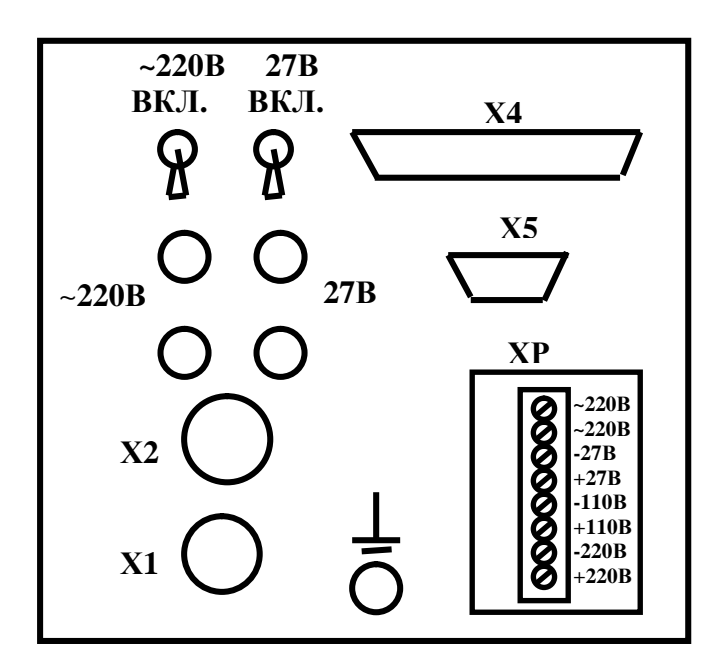

Рисунок 3.3 - Внешний вид задней панели Ш932.9КН

С помощью шести управляющих клавиш возможна настройка прибора и просмотр на дисплее интересующих режимов и параметров (п.6.5).

Свечение светодиодов с 1 по 4 сигнализирует о превышении заданного верхнего уровня уставок каналов с 1 по 4 соответственно, а свечение светодиодов с 5 по 8 сигнализирует о превышении заданного нижнего уровня уставок каналов с 1 по 4 соответственно. После возвращения напряжения в норму, состояние индикаторов сохранится до тех пор, пока не будет нажата клавиша **Cancel**.

Все внешние подключения к прибору производятся со стороны задней панели, где расположены все разъемные соединения, назначение которых приведено в таблице 3.1.

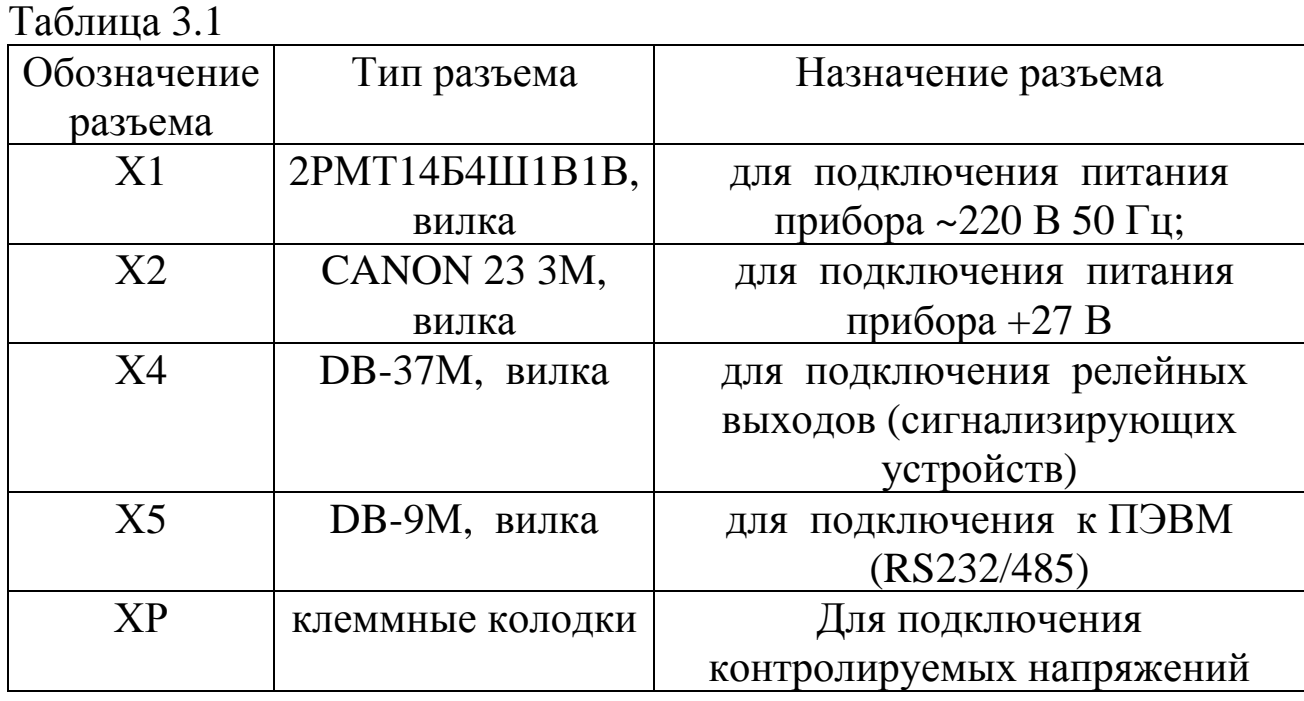

Подключение контролируемых напряжений производится к клеммной колодке проводом под винт. Клеммы промаркированы соответственно подключаемым напряжениям.

Кроме того, на задней панели находятся:

- два тумблера включения напряжений питания прибора;
- клемма заземления;
- четыре предохранителя.

# **4 СОСТАВ**

Прибор выполнен по блочному принципу и его состав приведен в таблице 4.1.

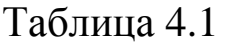

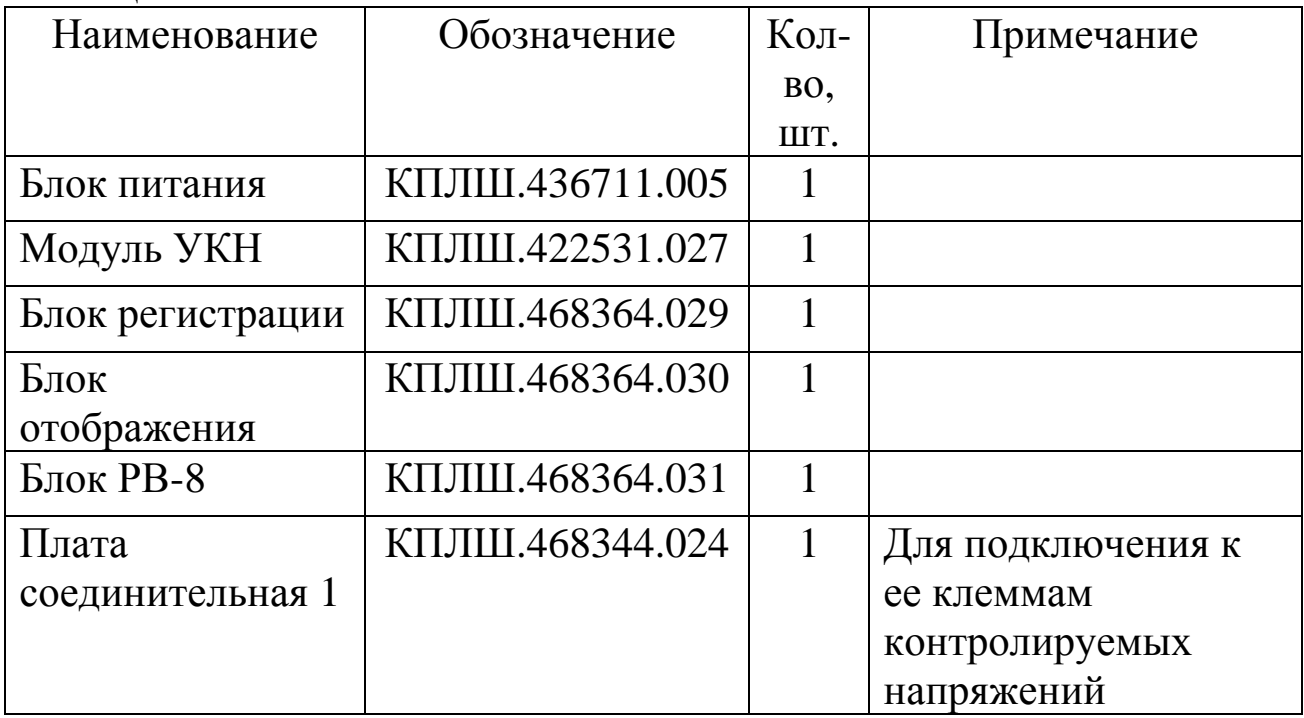

Все платы блоков и модуля УКН объединены в едином корпусе.

# **5 МАРКИРОВКА И УПАКОВКА**

# **5.1 Маркировка**

# 5.1.1 На корпусе прибора нанесена следующая информация: **на передней панели:**

- товарный знак предприятия-изготовителя;
- условное обозначение;
- функциональные надписи.

# **на боковой поверхности:**

- параметры питания;
- заводской номер.

# **на задней панели:**

- обозначения разъемов и клемм для внешних подключений и условное обозначение защитного заземления.

5.1.2 На транспортной таре нанесены основные, дополнительные и информационные надписи, а также, манипуляционные знаки по ГОСТ 14192-77.

5.1.3 Пломбирование приборов осуществляется пломбировочной мастикой в соответствии с конструкторской документацией на прибор.

# **5.2 Упаковка**

Каждый прибор (вместе с формуляром) герметично заваривается в чехол из полиэтиленовой пленки и упаковывается в коробку из гофрированного картона. Допускается упаковка 2-х приборов в одну картонную коробку. Руководство по эксплуатации укладывается в коробку, также заваренные в чехол из полиэтиленовой пленки.

Для транспортировки упакованные приборы укладываются в сплошной деревянный ящик, внутренние стенки которого выстланы бумагой битумной, и прокладываются вставками из пенопласта.

В каждый ящик вкладывается упаковочный лист.

# **6 ИСПОЛЬЗОВАНИЕ ПО НАЗНАЧЕНИЮ**

# **6.1 Общие замечания**

При получении ящиков с приборами необходимо убедиться в полной сохранности тары. При наличии повреждений тары необходимо составить акт в установленном порядке и обратиться с рекламацией к транспортной организации.

В зимнее время распаковку надо проводить в отапливаемом помещении не менее чем через 8 часов после внесения ящиков в помещение.

Проверить комплектность в соответствии с формуляром на прибор. В формуляре укажите дату ввода прибора в эксплуатацию.

Необходимо сохранять формуляр, который является юридическим документом при предъявлении рекламаций предприятию-поставщику.

# **6.2 Меры безопасности**

При эксплуатации прибора должны соблюдаться «Межотраслевые правила по охране труда (Правила безопасности) при эксплуатации электроустановок»

ПОТ Р М-016-2001 РД 153-34.0-03.150-00, утвержденные Министерством энергетики РФ от 27.12.2000 (приказ №163).

Обслуживающий персонал должен быть аттестован не ниже III квалификационной группы по технике безопасности и ознакомлены с настоящим РЭ.

При эксплуатации прибора должны соблюдаться следующие меры безопасности:

- приборы должны быть надежно закреплены;

- осмотр и обслуживание производить только после отключения прибора от сетей электропитания.

При работе с прибором категорически ЗАПРЕЩАЕТСЯ: - эксплуатировать прибор в условиях и режимах, отличающихся от указанных в руководстве по эксплуатации;

- эксплуатировать прибор со снятым кожухом;

- производить внешние соединения при подключенных напряжениях питания прибора;

- производить смену предохранителей без отключения прибора от напряжений питания.

#### **6.3 Порядок установки и монтажа**

6.3.1 Установка и подключение должно производиться квалифицированными специалистами.

6.3.2 Прибор устанавливается в помещении, где в воздухе нет вредных примесей, вызывающих коррозию (аммиака, сернистых и других агрессивных газов).

Недопустимо использовать прибор при температуре ниже 0 и выше 50 ºС и относительной влажности выше 80 %.

Вблизи места расположения прибора не должно быть источников тепла и электрических полей с магнитной индукцией более 0,2 мГн (силовые трансформаторы, дроссели, электронагреватели, неэкранированные электрические кабели и т.д.).

Приборы должны устанавливаться вне взрывоопасных зон помещений или наружных установок.

6.3.3 Не устанавливать прибор на месте, подверженном тряске и вибрации. В противном случае при креплении прибора на щите необходимо использовать амортизаторы.

6.3.4 Корпус прибора для щитового утопленного монтажа крепится в щит с помощью кронштейна (см. приложение А).

Прибор ставится в вырез коммутационной панели, со стороны задней панели на него надевается кронштейн. Устанавливаются два винта для крепления кронштейна и задней панели прибора. Равномерным подтягиванием винтов прибор крепится до полной фиксации.

6.3.5 При монтаже прибора необходимо руководствоваться настоящим РЭ, ПТЭ (глава Э3-2) и ПТБ, ПУЭ и другими документами, действующими в данной отрасли промышленности.

Перед монтажом необходимо произвести внешний осмотр прибора, обратив внимание на:

- маркировку;
- наличие заземляющих устройств;
- целостность корпуса прибора;

- отсутствие повреждений разъемов прибора и клеммных колодок.

- До подсоединения разъемов прибор должен быть заземлен. Сопротивление заземляющего провода не должно превышать 1 Ом. Место подсоединения заземляющего проводника необходимо тщательно зачистить и покрыть слоем антикоррозионной смазки.

6.3.6 Монтаж необходимо производить при отключенных напряжениях питания в строгом соответствии с назначением разъемных соединителей, приведенным в п.6.4 настоящего РЭ.

6.3.7 Сопротивление каждого провода линии связи не должно превышать 50 Ом.

При монтаже прибора необходимо дополнительно соблюдать следующие указания:

- не допускается совмещение соединительных проводов внешних входных и выходных цепей прибора в общем экране;

- провода цепей питания переменного тока необходимо скручивать не менее 10 раз на протяжении одного метра. Не скручиваются провода цепей питания, выполненные плоскими жгутами. Провода электромонтажа не должны иметь механического напряжения;

# **6.4 Подключение прибора**

Подключение внешних устройств к прибору осуществляется к разъемам и клеммам, расположенным на задней панели прибора (см. рис. 3.3) в соответствии с Приложением Б.

6.4.1 Подключение напряжений питания

Напряжение ~220 В 50 Гц подключается к вилке Х1 типа 2РМТ14Б1Ш1В1, а напряжение + 27 В подключается к вилке Х2 типа CANON 23 3М.

Распайка выводов разъемов приведена в таблице 6.1.

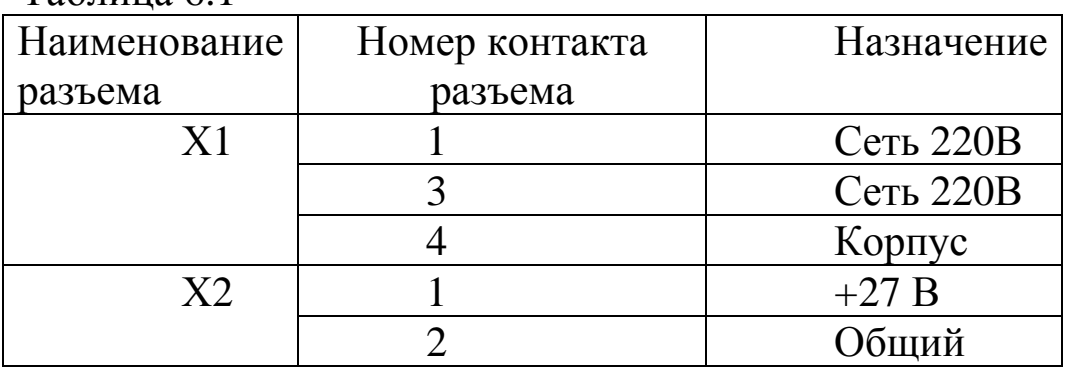

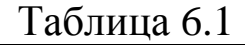

#### 6.4.2 Подключение контролируемых напряжений

Для подключения контролируемых напряжений используется вертикальный ряд из восьми клемм, расположенный на задней панели прибора. Все клеммы промаркированы. Каждое контролируемое напряжение подключается к своей паре клемм в соответствие с маркировкой.

6.4.3 Подключение исполнительных устройств

Ш932.9КН обеспечивает формирование параллельных управляющих логических сигналов для управления силовыми модулями исполнительных устройств и индикации.

Исполнительные устройства подключаются к вилке Х4 типа DB-37, расположенной на задней панели прибора.

Распределение выводов разъёма Х4 приведено в таблице 6.2.

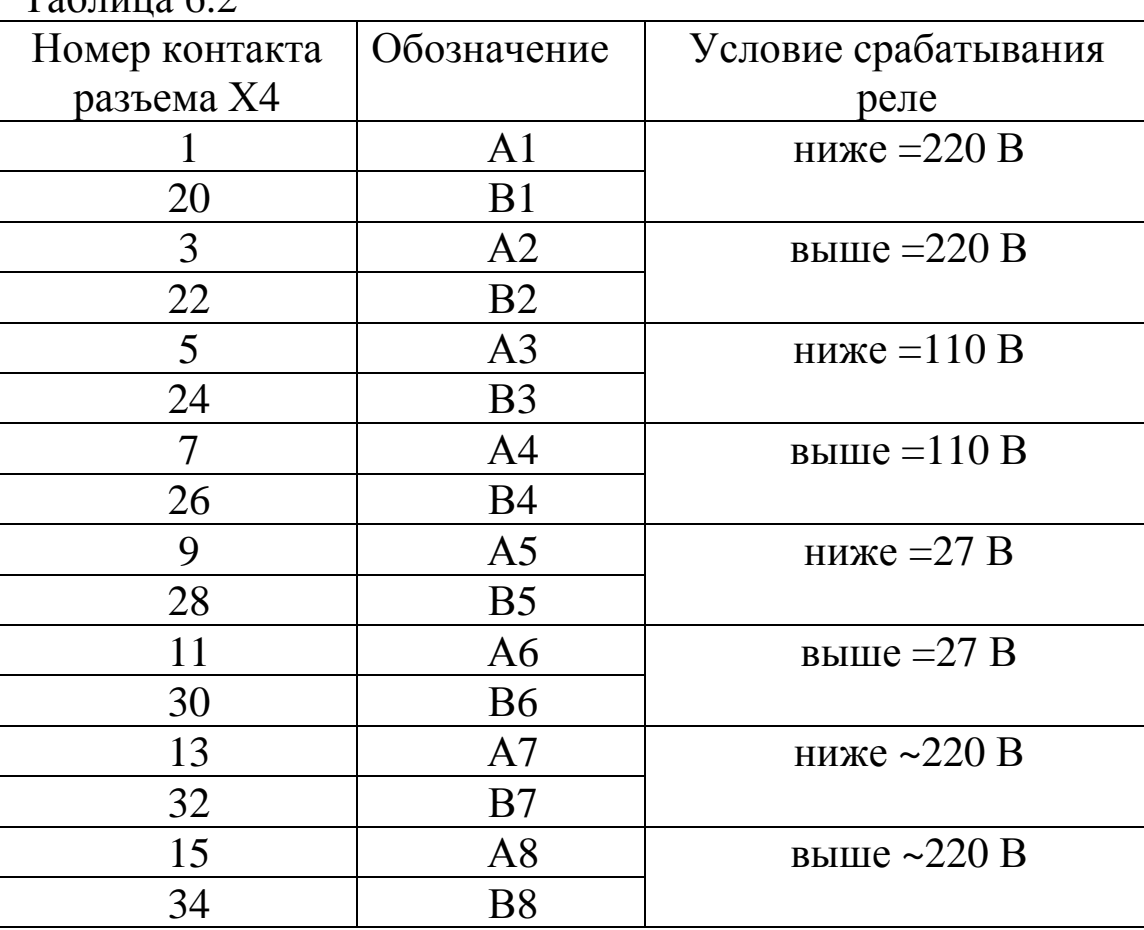

 $Ta6\pi$ нина 6.2

Исполнительные устройства подключается к Ш932.9КН по схеме рисунка 6.1 или 6.2.

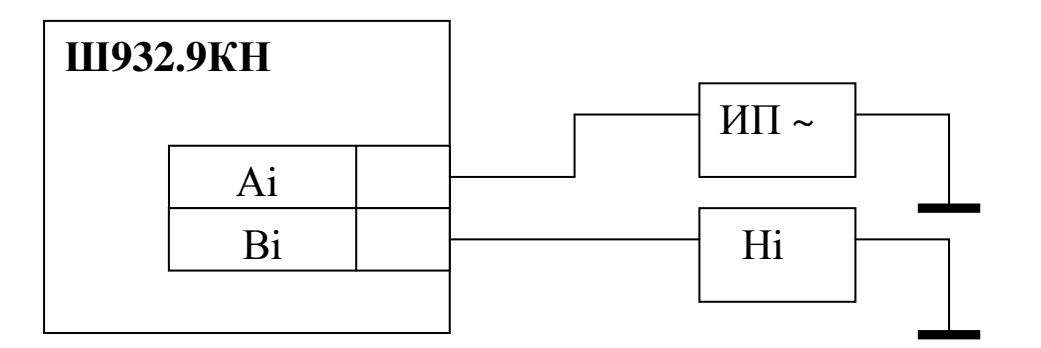

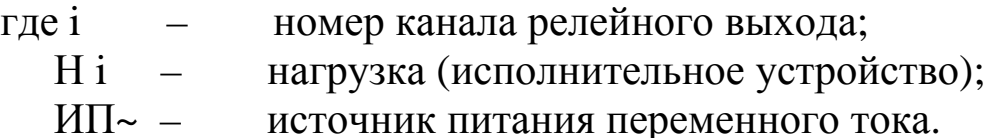

Рисунок 6.1 - Схема подключения активной нагрузки к выходам релейной сигнализации переменного тока

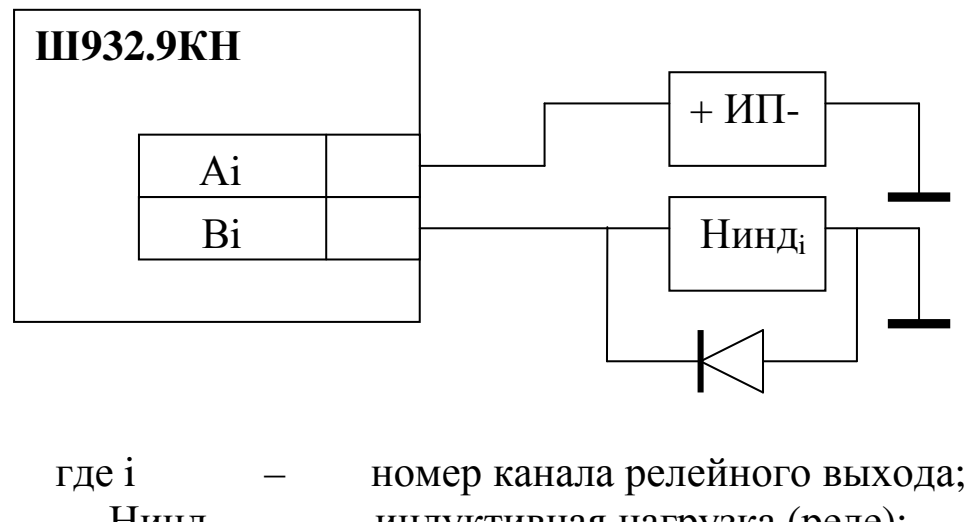

Нинд i - индуктивная нагрузка (реле); ИП – источник питания постоянного тока.

Рисунок 6.2 - Схема подключения индуктивной нагрузки к выходам релейной сигнализации постоянного тока

#### 6.4.4 Подключение к ПЭВМ

Цепи последовательного порта RS232/RS485 выведены на вилку Х5 типа DB-9M.

Распайка выводов приведена в таблице 6.3.

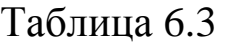

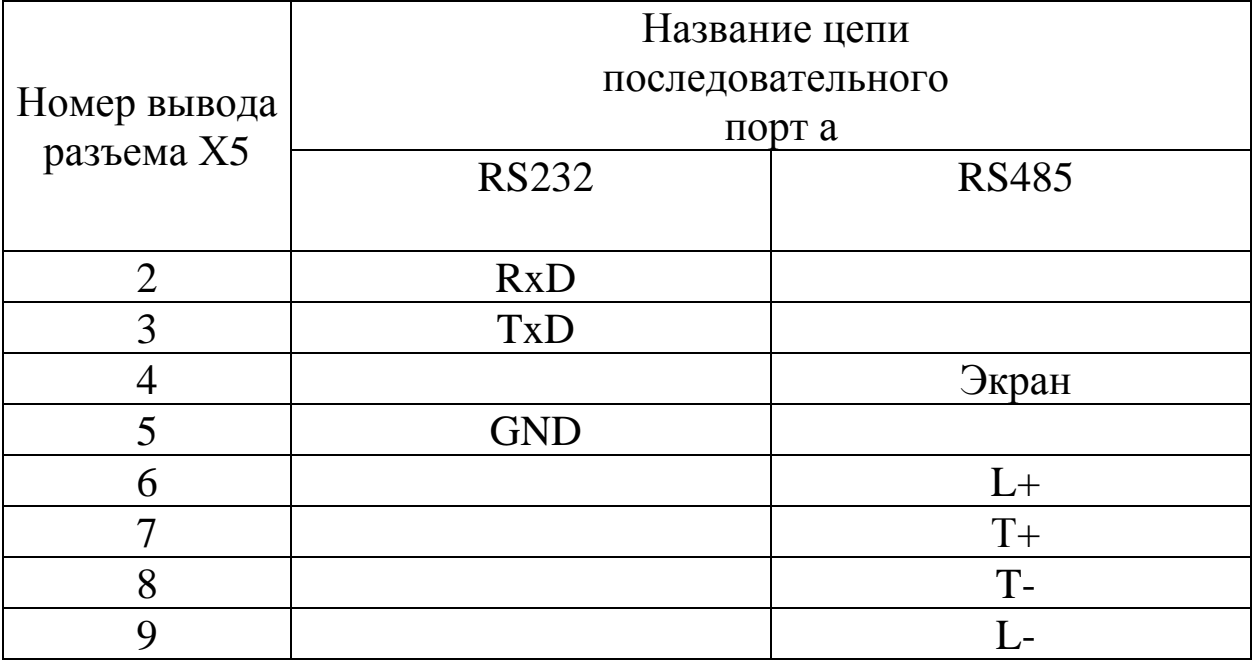

Схема соединения прибора с ПЭВМ по интерфейсу RS485 приведена на рисунке 6.3. На контакты 6 и 9 разъема Х5 выведены цепи согласующего нагрузочного резистора линии связи. Согласующий резистор необходимо подключать, соблюдая полярность, как показано на рисунке 6.3, только в одном приборе, подключенном к концу магистральной линии RS485.

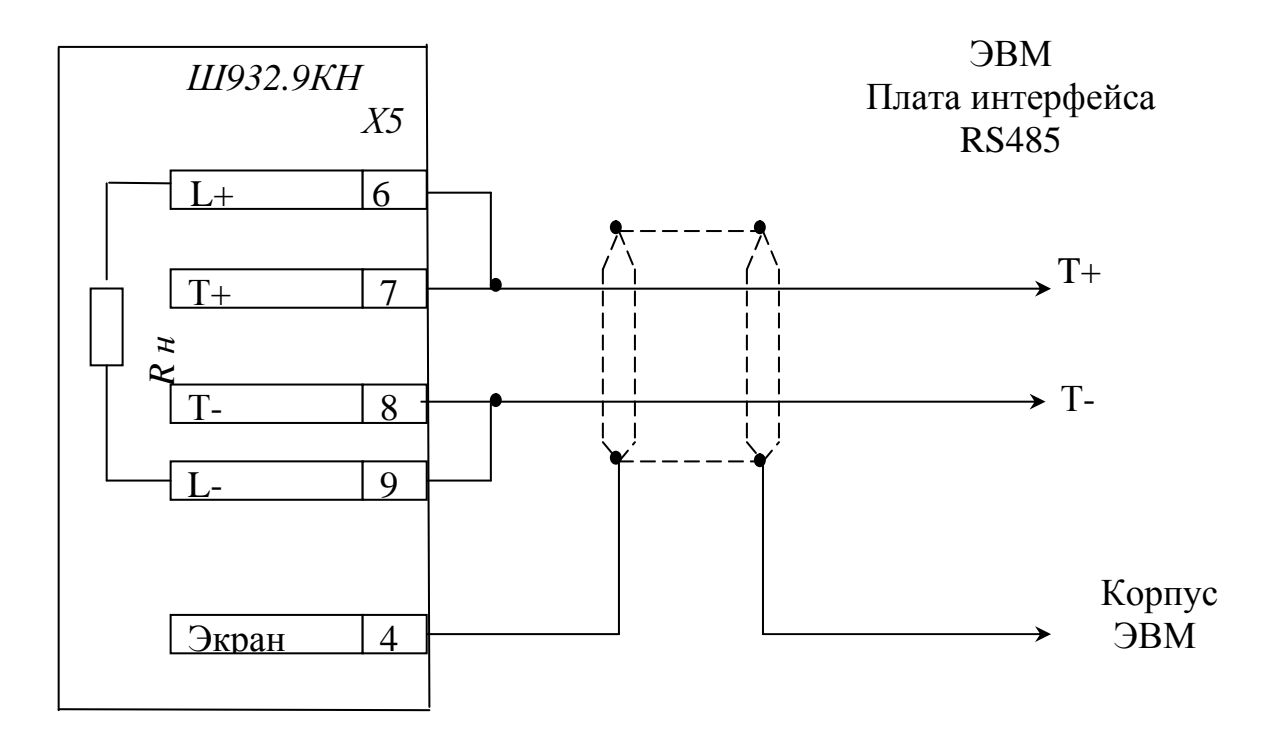

Рисунок 6.3 – Схема соединения Ш932.9КН с ПЭВМ по интерфейсу RS485

# **6.5 Порядок работы**

Выключить тумблеры питания на задней панели прибора, подключить к прибору шнуры питания. Выполнить все внешние соединения согласно п.6.4.

После включения питания подсвечивается дисплей, и на его экране появляется режим измерения (п.6.5.1).

**Пояснения** 

# 6.5.1 Режим измерения

# На дисплее прибора

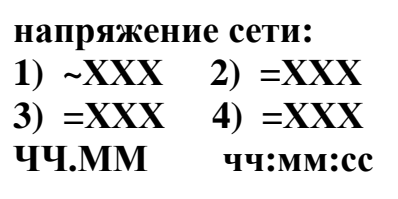

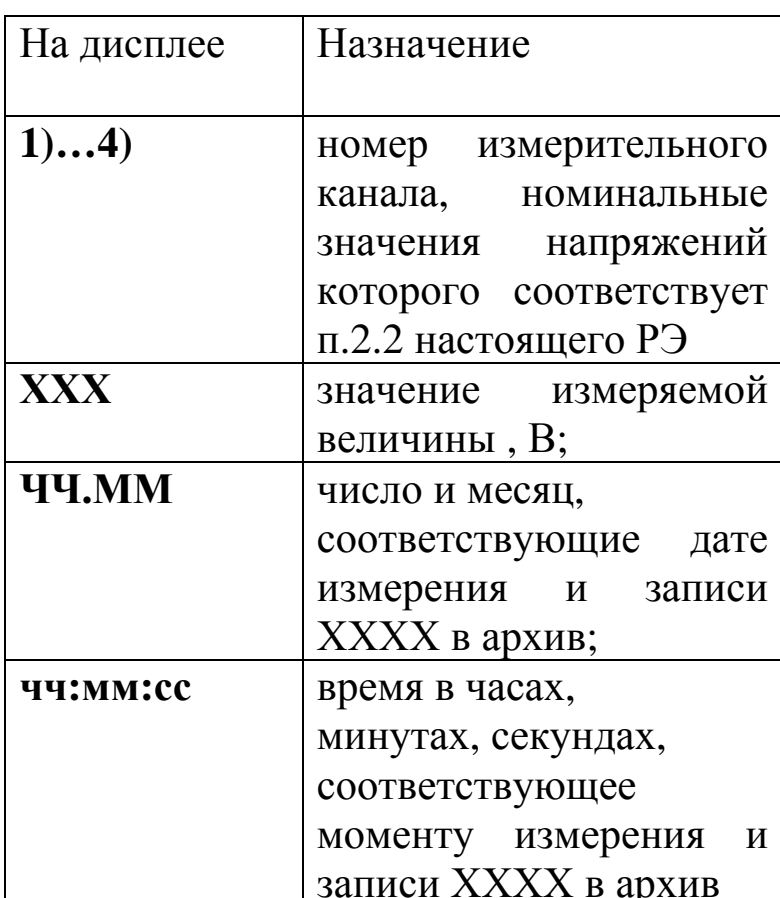

# Функции клавиш:

 $\frac{1}{2}$ 

 $\frac{1}{2}$ 

**Enter** 

вход в основное меню

**Cancel** 

выход из основного меню в режим просмотра измерений

#### 6.5.2 Основное меню и назначение клавиш

Первый экран меню

**ПРОВАЛЫ** ВЫХОД ЗА ДОПУСК ЗН. ВЫХ. ЗА ДОП Umin, **Umax** 

Второй экран меню

**УСТАВКИ** АРХИВ. И АДРЕС. КОРРЕКЦИЯ ЧАСОВ **КАЛИБРОВКА** 

При входе в основное меню на дисплее высвечивается первый экран меню.

Второй экран меню появится на дисплее после нажатия клавиш:

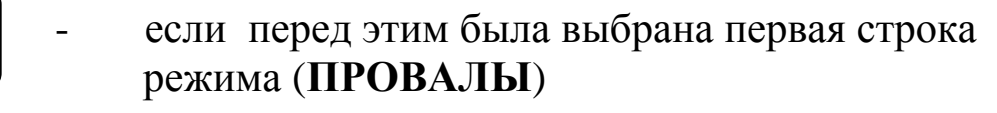

если перед этим была выбрана последняя строка режима (Umin, Umax).

Назначение клавиш для входа-выхода из режимов меню:

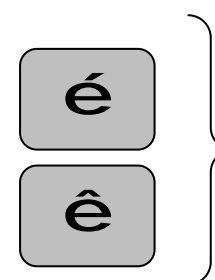

Á

- выбор режима (выбранный режим мигает)

**Enter** 

- вход в основное меню или любой выбранный режим
- **Cancel** - выход из основного меню в режим просмотра измерений или из какого-либо режима в основное меню

Порядок изменения или задания параметров в любом из режимов (кроме режимов отображения) следующий:

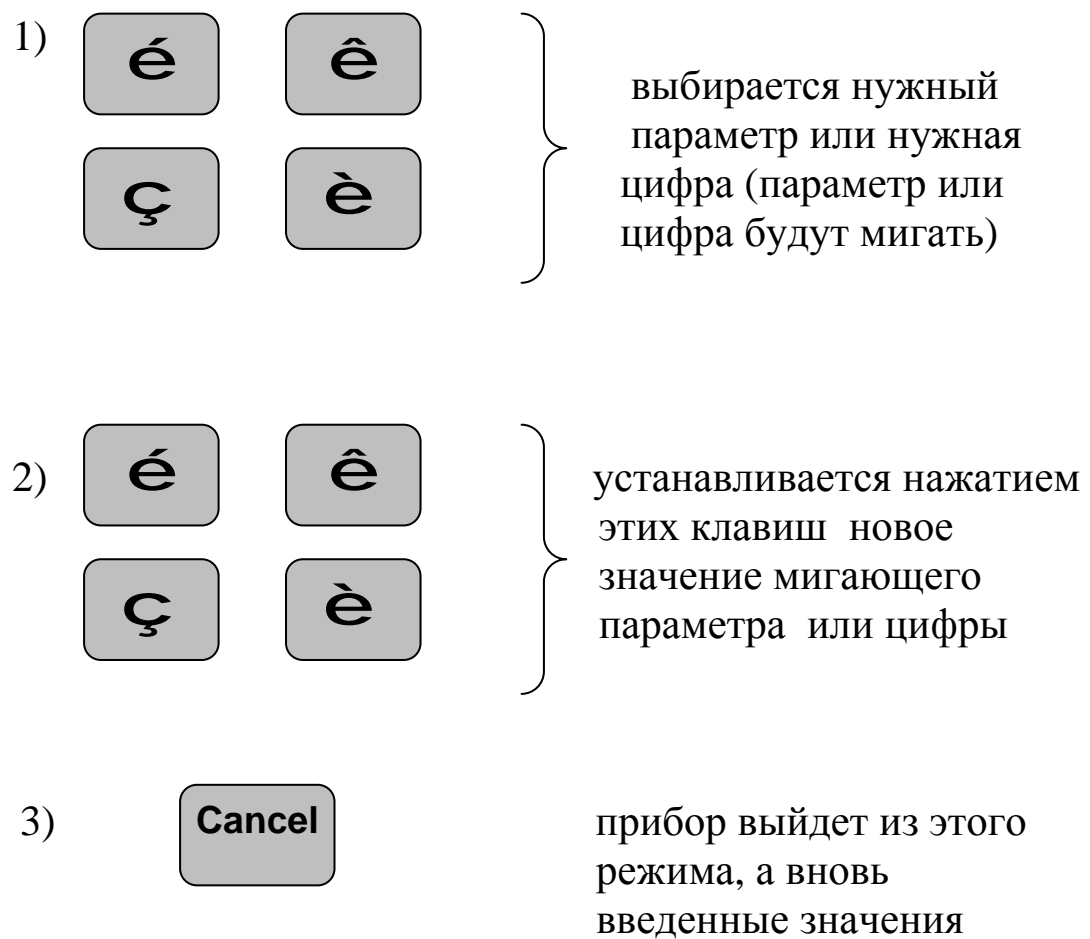

будут сохранены.

# 6.5.3 Режимы работы прибора

Меню режимов прибора приведено в таблице 6.4.

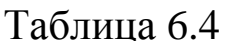

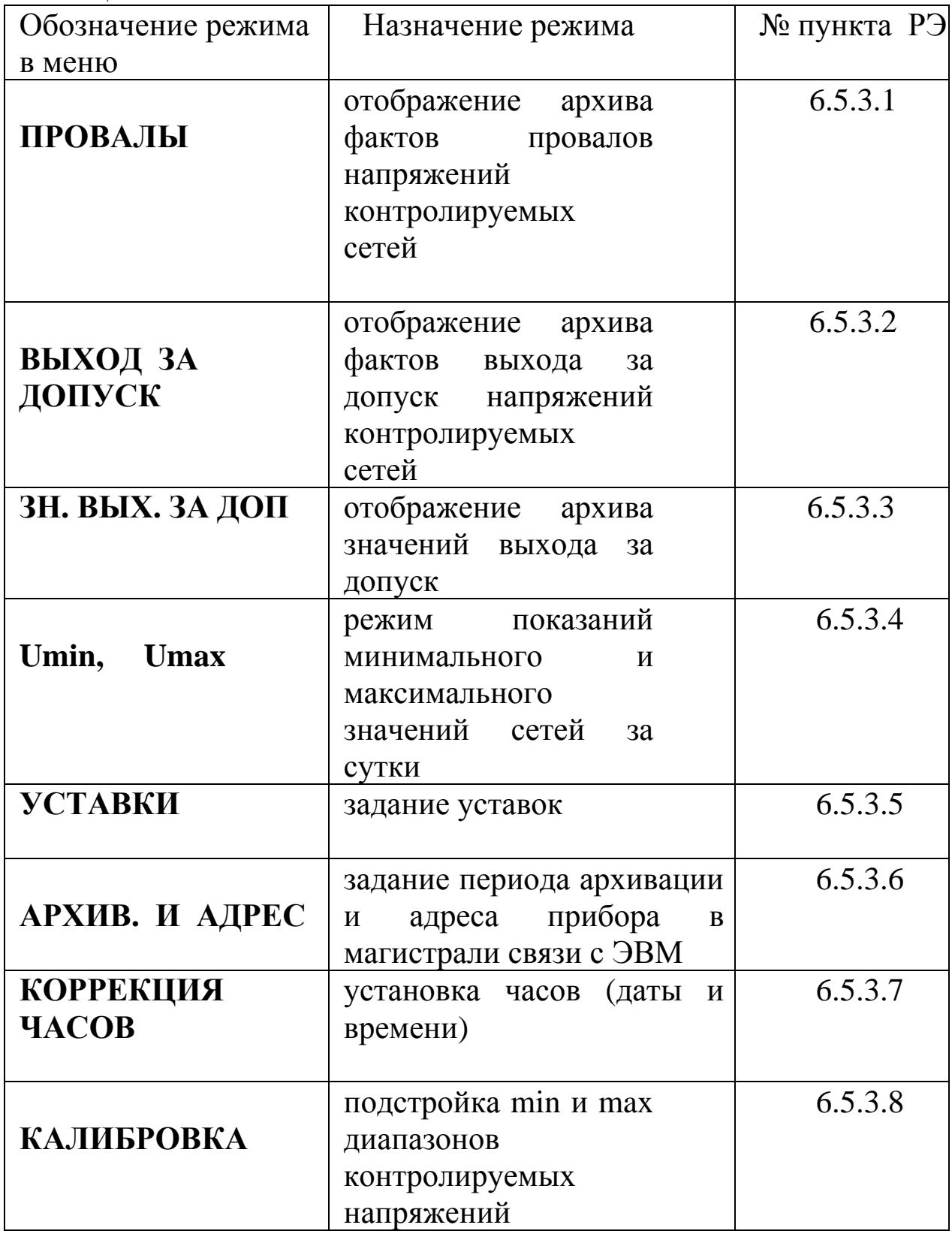

#### 6.5.3.1 Отображение архива фактов провалов сетей **«ПРОВАЛЫ»**

Архив провалов сетей регистрирует напряжения величиной менее 30 % от измеряемого Uном, при этом производится запись времени начала провала и времени окончания провала. Информация о провалах на дисплее появляется при заходе в этот режим меню в случае наличия провалов в конкретной контролируемой сети после включения питания прибора.

В этом режиме:

#### *На дисплее прибора Пояснения*

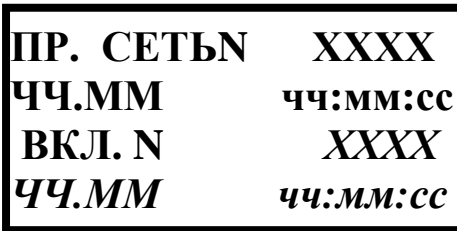

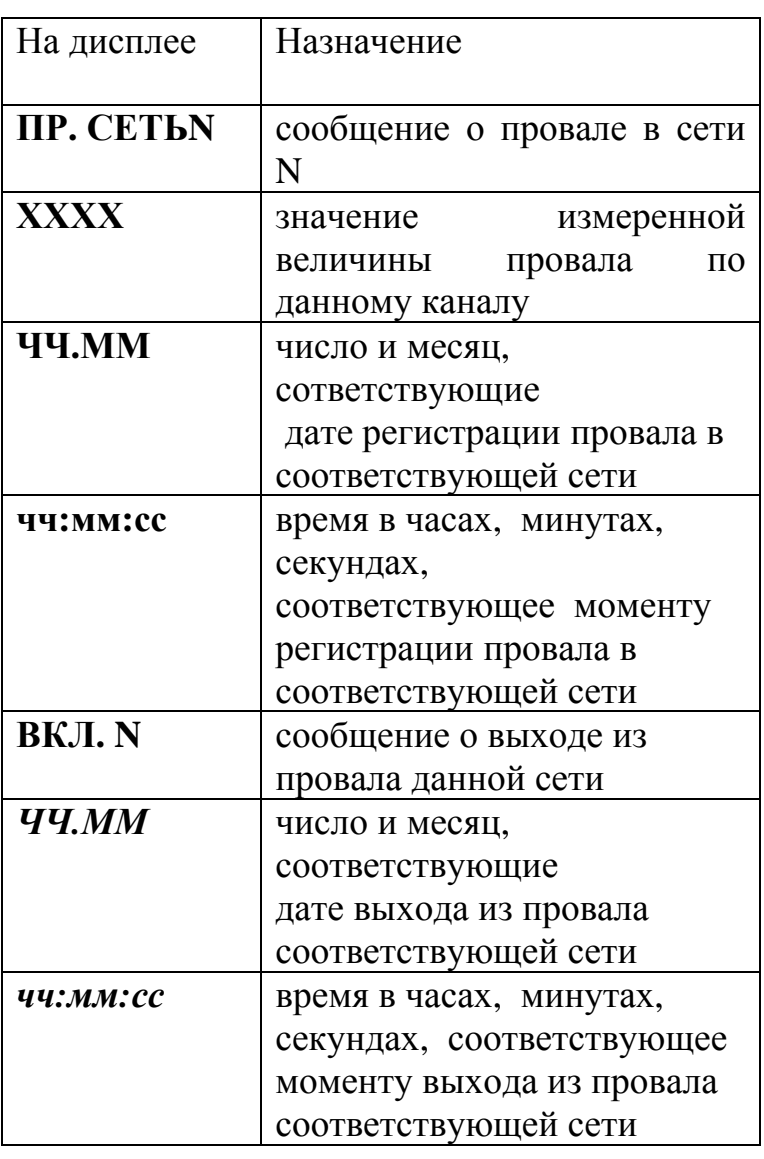

Если сеть не вышла или не выходила из провала, то сообщение «ВКЛ. N» на дисплее отсутствует.

Просмотр архивной информации по всем провалам сетей и время включения питания во времени клавишами:

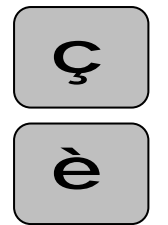

- уменьшает архивное время

- увеличивает архивное время

Скорость передвижения по архиву увеличивается при длительном времени нажатия клавиш.

Информация о включении питания прибора будет появляться на дисплее в следующем виде:

На дисплее прибора

ВКЛ. ПИТАНИЯ: **TH.MM** чч:мм:сс Пояснения

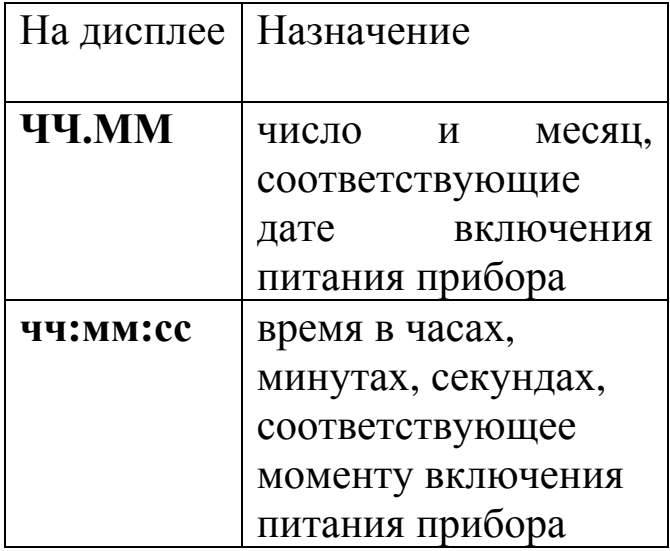

#### Отображение архива фактов выхода за допуск 6.5.3.2 «ВЫХОД ЗА ДОПУСК»

Архив выхода за допуск (за уставку) фиксирует момент времени начала выхода напряжения сетей за уставку и момент времени окончания выхода за уставку.

В этом режиме: *На дисплее прибора Пояснения*

**НЕ Н. СЕТЬМ** 

**НОРМА N** 

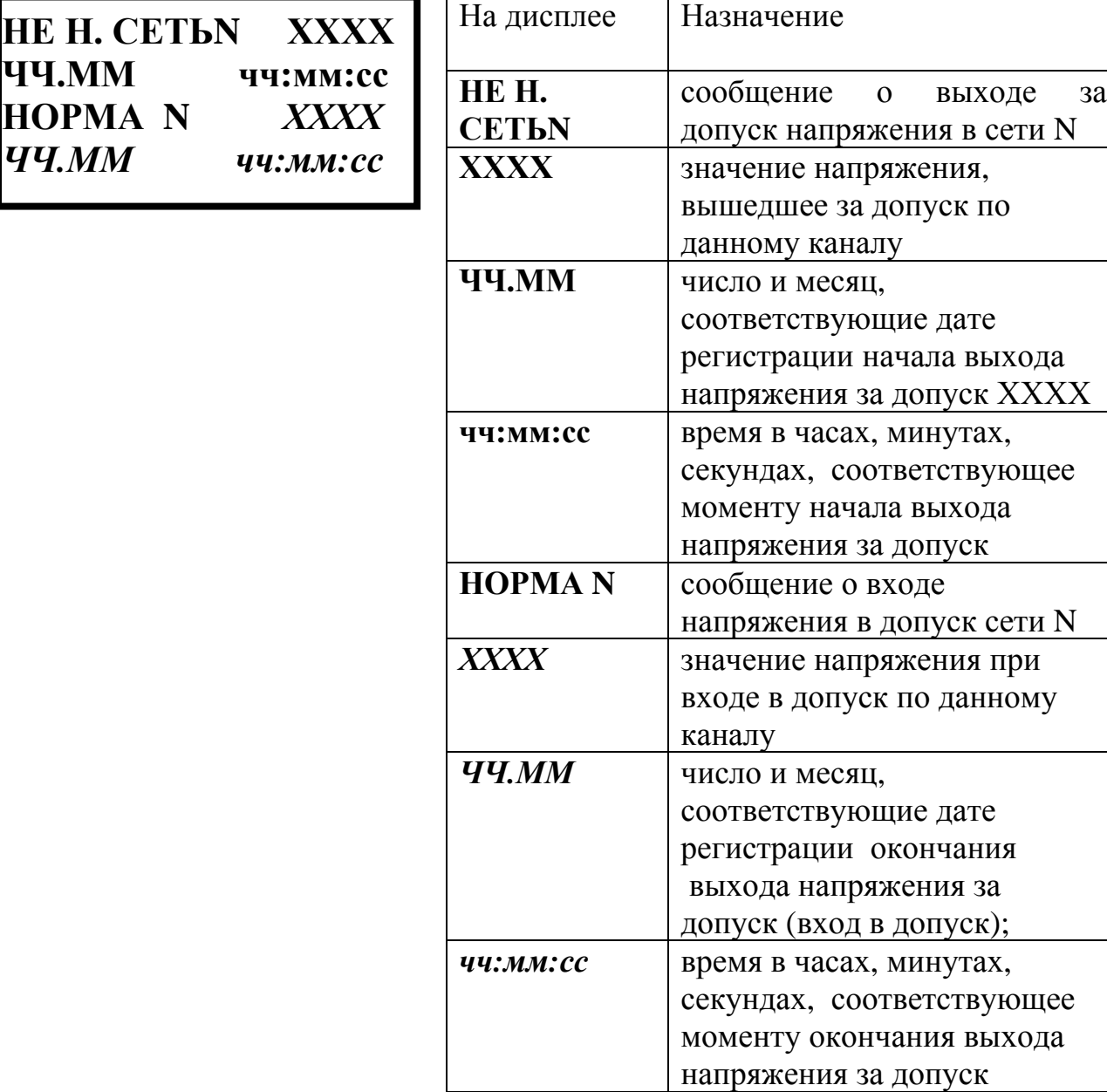

Просмотр архивной информации о всех выходах напряжений за допуск по всем сетям и время включения питания прибора клавишами:

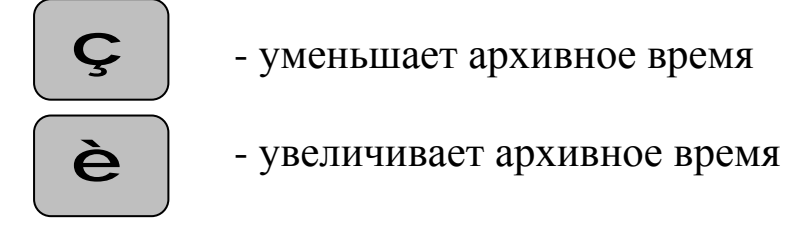

Скорость передвижения по архиву увеличивается при длительном времени нажатия клавиш**.**

### 6.5.3.3 Отображение архива значений выхода за допуск **«ЗН. ВЫХ. ЗА ДОП»**

Архив значений выхода измеряемого напряжения за уставку (за допуск) записывает конкретные значения измеряемого напряжения между фактом выхода сети за допуск и входом сети обратно в допуск, с периодом, заданным в режиме меню **«АРХИВ. И АДРЕС»**  (п. 6.5.3.6).

В режиме **«ЗН. ВЫХ. ЗА ДОП»** :

*На дисплее прибора Пояснения*

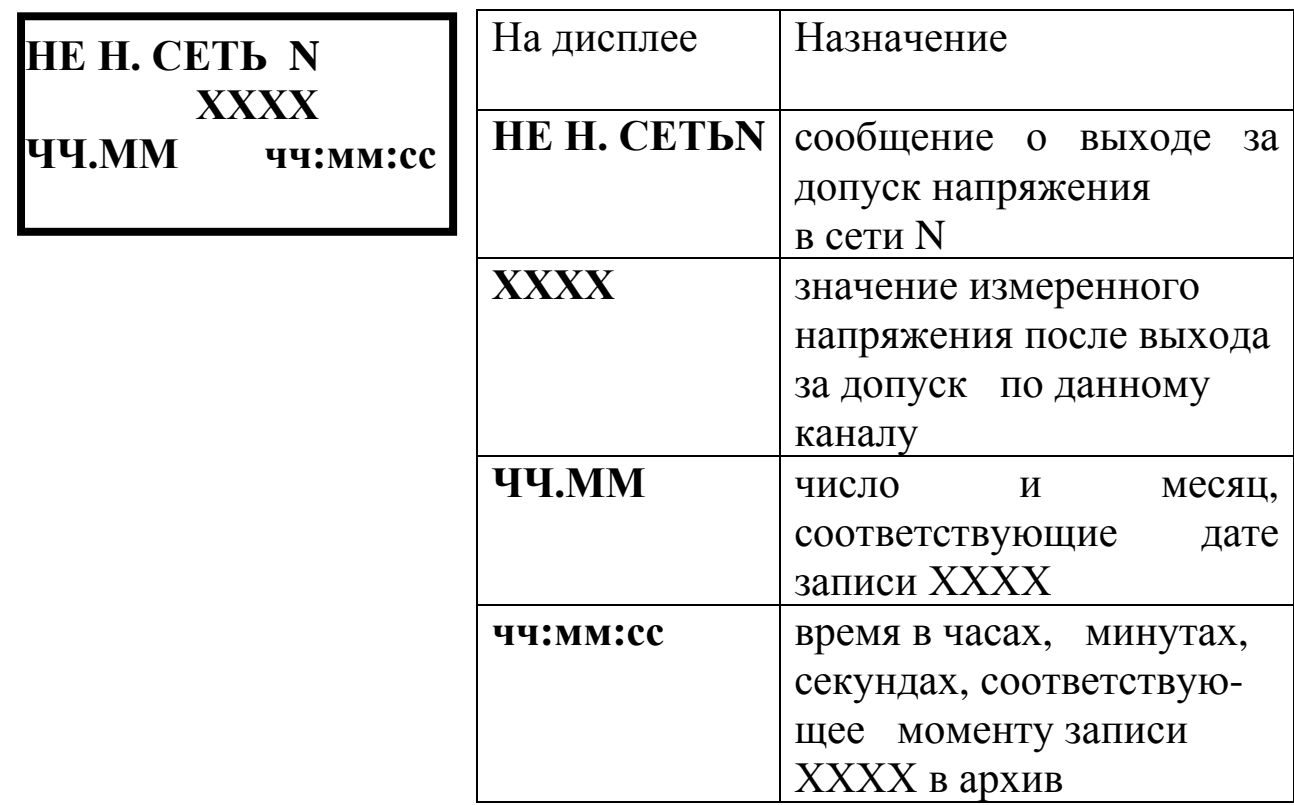

Для просмотра архива значений напряжений сетей, вышедших за допуск (уставку), необходимо пользоваться клавишами аналогично п.п. 6.5.3.1 и 6.5.3.2.

6.5.3.4 Режим показаний минимального и максимального значений сетей за сутки «Umin, Umax»

В этом режиме на дисплей выводится список:

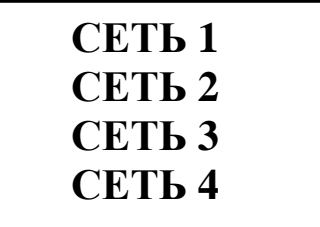

Для просмотра показаний необходимо:

 $1)$ выбрать интересующую сеть (т.е. добиться мигания

наименования сети) клавишами

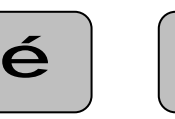

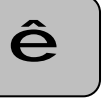

 $2)$ нажать клавишу **Enter** 

и на дисплее появится

информация по выбранному каналу следующего вида:

На дисплее прибора

Пояснения

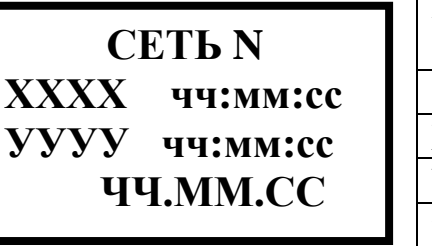

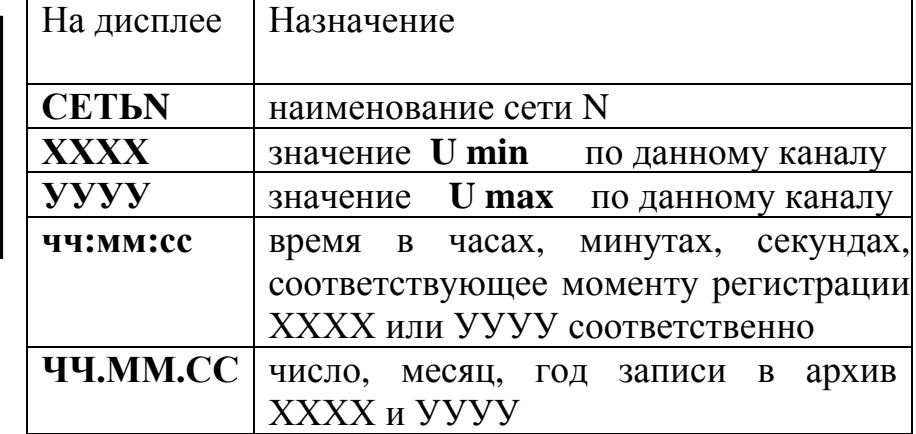

В этом режиме на дисплей выводится информация о минимальном и максимальном значениях сетей за сутки.

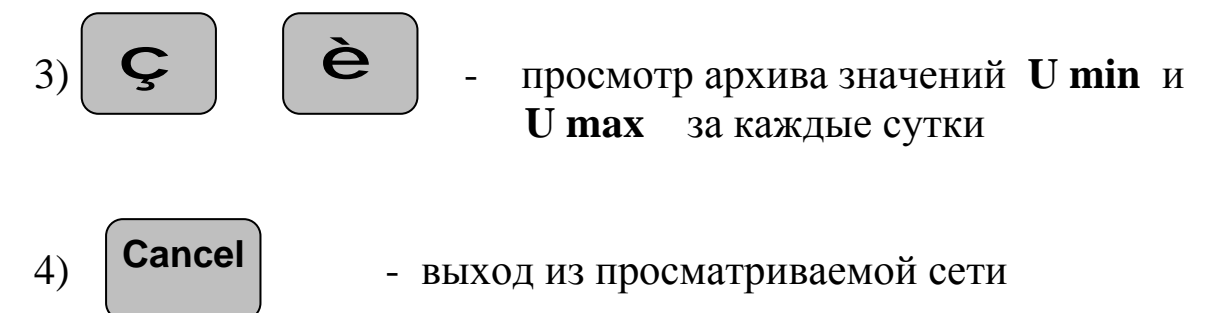

#### Задание уставок «УСТАВКИ» 6.5.3.5

В этом режиме пользователь сам с клавиатуры может задать или изменить индивидуальные минимальные и максимальные значения допусков в процентах от номинального значения напряжения для всех контролируемых сетей. Эти значения сохраняются и при возможном отключении обеих сетей питания прибора.

Имеется возможность задать величину допуска минимального значения от 0 до 130 %, а максимального значения от 50 до 130 %. При этом, необходимо следить за тем, чтобы в процессе изменения уставок, уставка min была всегда меньше уставки max.

При задании допуска минимального значения 0 % по какому либо из каналов отключается запись в архив и управление релейными выходами по этому каналу. Таким образом можно отключить неиспользуемые каналы.

Режим на дисплее имеет следующий вид:

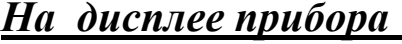

VCTA Кан.

### Пояснения

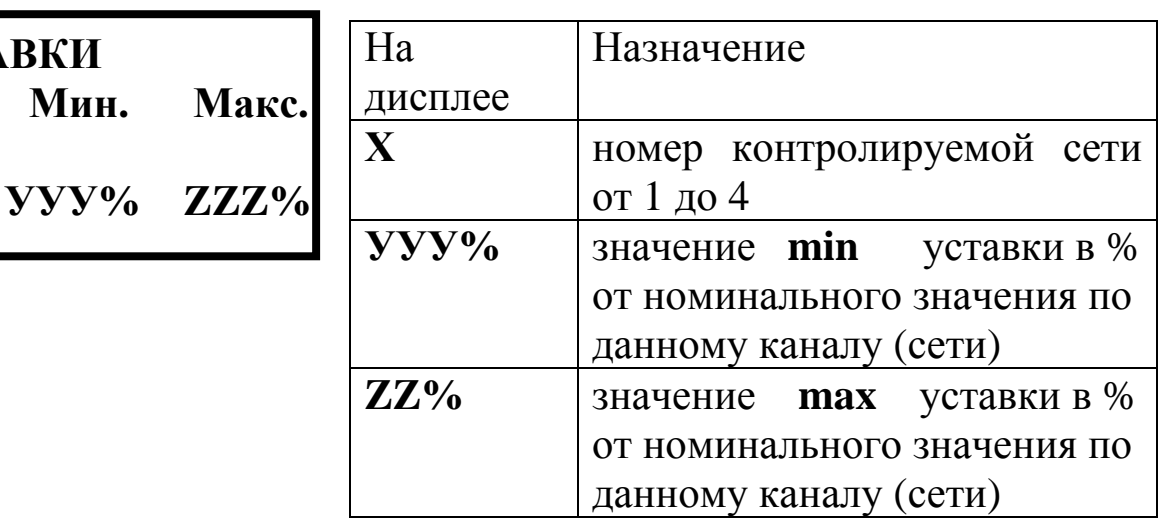

# Назначение клавиш:

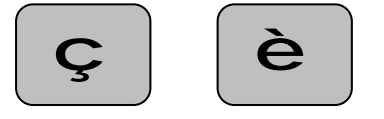

выбор изменяемой позиции (вызывают мигание **X**, **y** или **Z**)

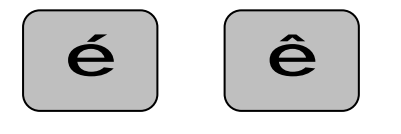

вызывают изменение мигающей позиции

 $6,5,3,6$ Задание периода архивации и адреса прибора в магистрали связи с ЭВМ «АРХИВ. И АДРЕС»

Режим на дисплее имеет следующий вид:

# На дисплее прибора

Пояснения

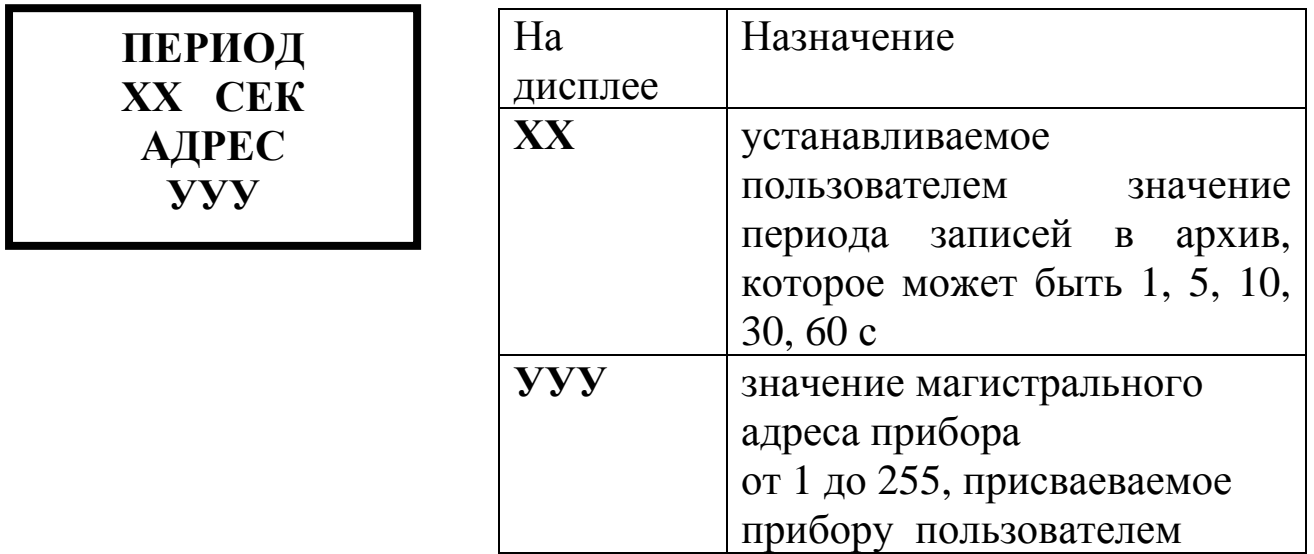

Для выбора изменяемого значения XX или УУУ необходимо пользоваться клавишами аналогично п.6.5.3.5.

# 6.5.3.7 Установка часов **«КОРРЕКЦИЯ ЧАСОВ»**

Режим на дисплее имеет следующий вид:

 $Ha$  *дисплее прибора* 

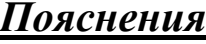

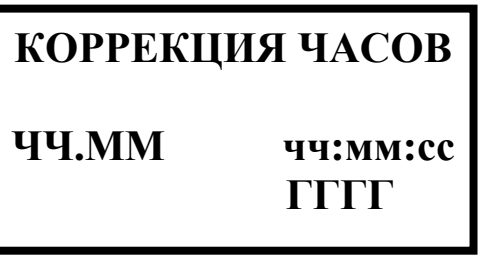

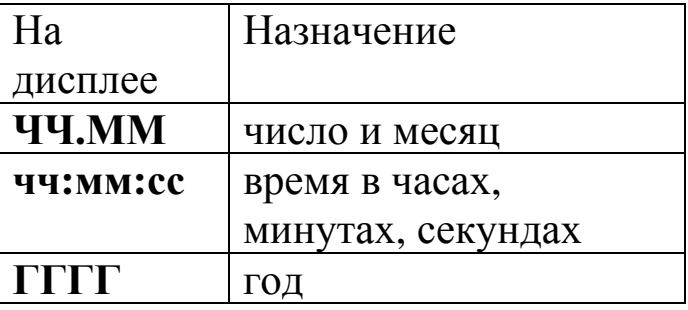

Для установки или изменения любых значений в этом меню необходимо пользоваться клавишами аналогично п.6.5.3.5.

# 6.5.3.8 Режим **«КАЛИБРОВКА»**

Для калибровки min и max шкалы измерения любого из контролируемых каналов измерения необходимо обеспечить подачу на эти входы напряжение 0 В (или установить перемычки на входах соответствующих измерительных каналов) в режиме **КАЛИБРОВКА 0** и соответствующие номинальные значения измеряемых напряжений в режиме **КАЛИБРОВКА МАКС.** 

Для этого рекомендуется использовать для сетей постоянного напряжения источник напряжений, обеспечивающий точность не менее 0,1 %, например, калибратор постоянного напряжения В1-12. Для сетей переменного тока может быть использована обычная сеть переменного тока 220 В и ЛАТР. Необходимо установить выходное напряжение ЛАТР равным 220 В, проконтролировать напряжение на выходе ЛАТР вольтметром переменного тока классом точности не ниже 0,25 %, а затем подать это напряжение на вход прибора ~220 В.

Все внешние соединения производить только при выключенных напряжениях питания прибора (см.п.6.2).

Первоначальный вид режим калибровки на дисплее имеет следующий:

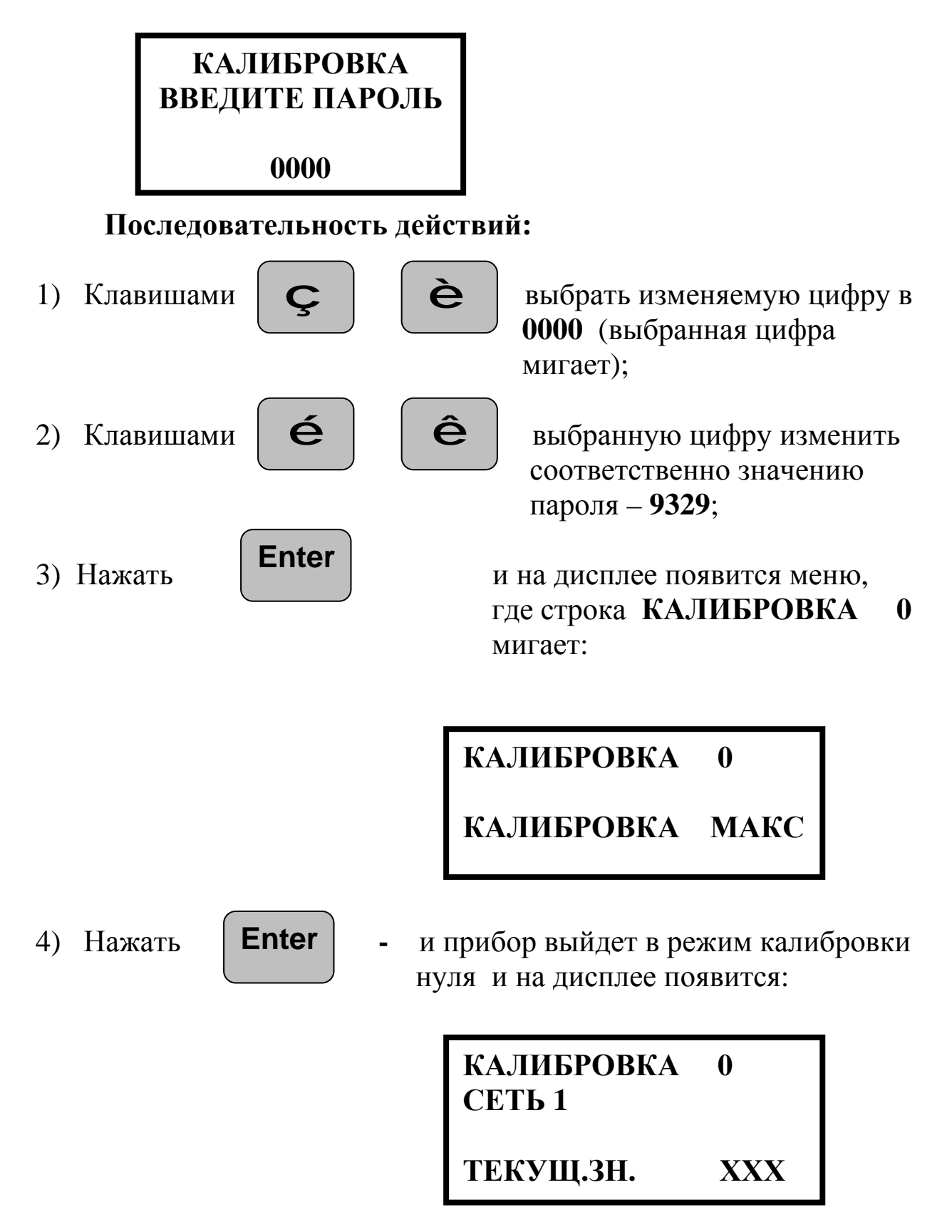

5) На вход сети 1 подать напряжение 0 В (с В1-12 или перемычкой);

**XXX** 

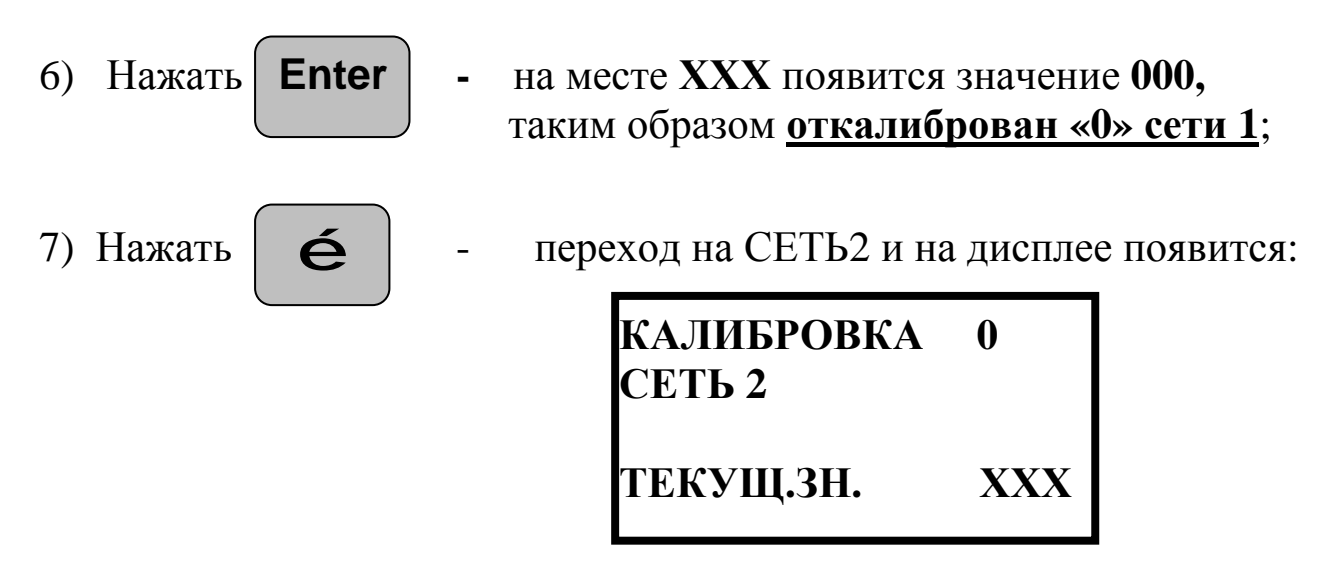

- 8) На вход сети 2 подать напряжение 0 В (с В1-12 или перемычкой);
- **Enter** и на месте XXX появится значение 000, 9) Нажать таким образом **откалиброван «0» сети 2**; é 10) Нажать переход на СЕТЬЗ и на дисплее появится: **КАЛИБРОВКА**  $\boldsymbol{0}$ **СЕТЬ 3**

ТЕКУЩ.ЗН.

11) Откалибровать «0» сети 3 и сети 4 аналогично сети 1 и сети 2  $(\Pi.\Pi.7-9);$ 

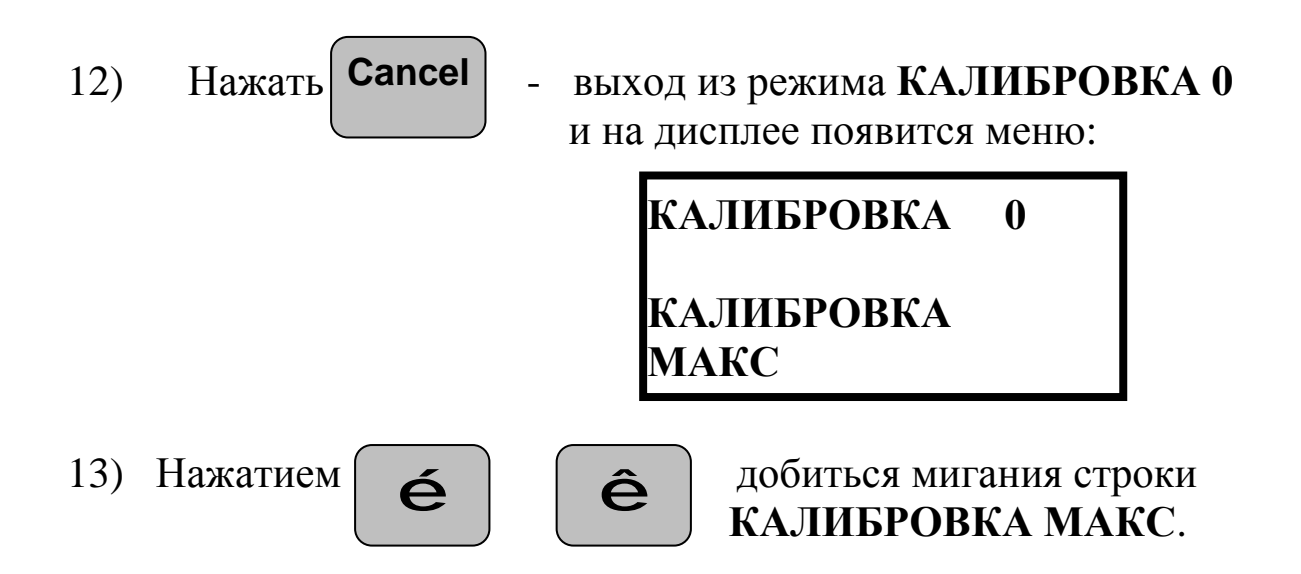

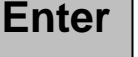

14) Нажать **Enter** - выход в меню калибровки максимума, на дисплее появится меню:

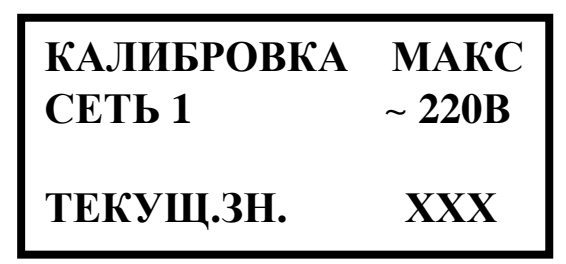

Порядок **калибровки максимального** значения диапазона контролируемого напряжения аналогичен калибровке ноля для всех сетей с первой по четвертую, только необходимо подавать на входы сетей соответствующие **номинальные значения напряжений ( ~220 В, =220 В =110 В, =27 В)**.

После калибровки min и max шкалы измерения всех контролируемых каналов необходимо проверить посредством измерения (прибором с точностью 1 %) всех напряжений в пяти точках шкалы.

6.5.4 Протокол считывания данных из архивов Ш932.9КН

6.5.4.1 Для хранения 4-х архивов и параметров, необходимых для работы прибора, используются 5 м/с EEPROM.

 Для считывания каждого архива используется 2-х байтная команда:

1 байт – адрес прибора в сети (1 – 255). По умолчанию - 1.

2 байт – программный адрес соответствующей м/с EEPROM.

В ответ прибор отправляет содержимое всех ячеек данной м/с (32 кБайт). Время считывания одного архива ~45 с.

6.5.4.2 Настройки COM-порта:

- скорость 57600 бод;
- стоп-биты 1;
- паритет не контролируется (нечетность);
- $6$ иты данных 8.

6.5.4.3 Адресное пространство прибора.

A0 – напряжения провалов (архив 1);

А4 – выходы за допуск (архив 2);

А8 – значения выходов за допуск (архив 3);

АС – уставки и др.

АЕ – минимальные и максимальные суточные значения за последние 30 суток (архив 4).

6.5.4.4 Структура архивов

Каждая запись в а архивах содержит 16 байт. Структура записи для архивов 1 - 3:

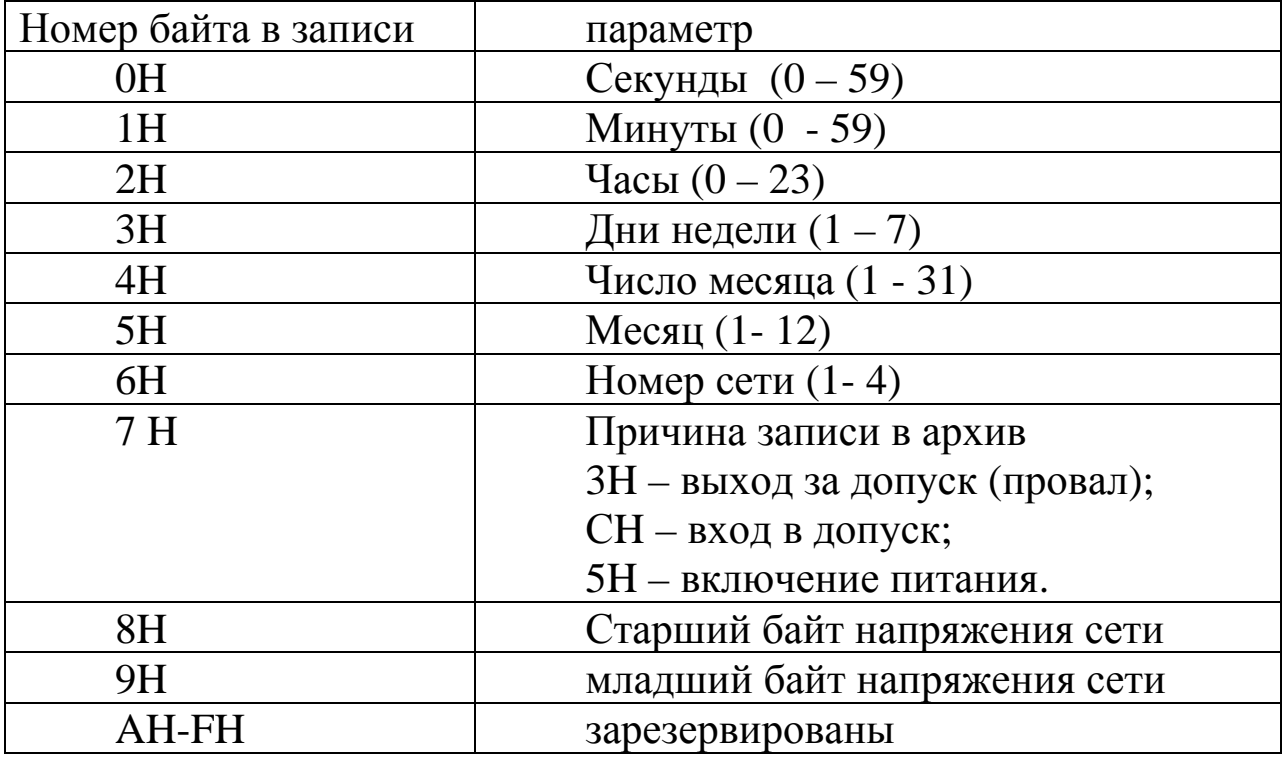

Структура архива 4.

Архив 4 разбит на 4 области, в каждую из которых записываются минимальные и максимальные значения для соответствующей сети.

Сеть 1: 100H – 2E0H; Сеть 2: 300H – 4E0H; Сеть 3: 500H – 6E0H; Сеть 4: 700H – 8E0H. Кроме того, в ячейках с ОН по ЗН может находиться служебная информация (числа 33Н).

(архив для соответствующей сети заполнен до конца).

|                | Номер сети $(1 – 4)$                              |
|----------------|---------------------------------------------------|
|                | Старший байт минимального напряжения сети         |
| $\overline{2}$ | Младший байт минимального напряжения сети         |
| 3              | Секунды для минимального напряжения сети (0 - 59) |
| 4              | Минуты для минимального напряжения сети $(0-59)$  |
| 5              | Часы для минимального напряжения сети $(0-23)$    |
| 6              | Старший байт максимального напряжения сети        |
|                | Младший байт максимального напряжения сети        |
| 8              | Секунды для максимального напряжения сети         |
| 9              | Минуты для максимального напряжения сети          |
| 10             | Часы для максимального напряжения сети            |
| 11             | Число $(1 - 31)$                                  |
| 12             | Месяц $(1 - 12)$                                  |
| 13             | $\Gamma$ од (0 – 99)                              |
| 14, 15         | зарезервированы                                   |

Структура записи для архива 4:

Адресное пространство м/с EEPROM ACH:

ОН - ЗН нижняя уставка для сетей 1-4, соответственно;

4H - 7H верхняя уставка для сетей 1-4, соответственно;

 $20H$  – период архивации (1, 5, 10, 30, 60);

 $21H -$  сетевой адрес прибора (1 – 255);

30Н-33Н - коэффициент для сети 1;

34Н-37Н - коэффициент для сети 2;

38Н-3ВН - коэффициент для сети 3;

ЗСН-ЗҒН - коэффициент для сети 4;

40H-41H - старший и младший байты уровня нуля для сети 1.

42Н-43Н - старший и младший байты уровня нуля для сети 2.

44Н-45Н – старший и младший байты уровня нуля для сети 3.

46Н-47Н - старший и младший байты уровня нуля для сети 4.

48Н-49Н – старший и младший байты номера версии программного обеспечения.

В неиспользуемых ячейках всех м/с EEPROM записаны FFH.

Если напряжение сети вышло за границы верхней или нижней уставки, срабатывают релейные выходы. После возвращения напряжения в норму, их состояние не изменится. Для перевода релейных входов в исходное состояние необходимо нажать кнопку "Cancel".

Если в меню «Уставки» значение нижней уставки сети задано 0, то для этой сети записи в архивы не производятся.

# **7 ТЕХНИЧЕСКОЕ ОБСЛУЖИВАНИЕ**

Техническое обслуживание прибора сводится к соблюдению правил эксплуатации и контролю исправности (по мере надобности) прибора.

Контроль исправности прибора включает в себя:

- контроль свечения дисплея при включении напряжений питания;

- проверку функционирования всех клавиш дисплея во всех режимах меню согласно п.6.5.3;

контроль правильности измерения по показаниям на дисплее при подаче контролируемых напряжений на вход прибора  $($ п.6.5.3.1):

- контроль срабатывания уставок (п.6.5.3.6).

Если прибор не прошел контроль исправности, то он подлежит ремонту на предприятии - изготовителе.

# **8 ХРАНЕНИЕ**

Приборы могут храниться как в транспортной таре, с укладкой в штабеля до 5 ящиков по высоте, так и без упаковки на стеллажах с кондиционированием воздуха при температуре от 5 до 40 ºС и относительной влажности воздуха до 80 % при 25 ºС и более низких температурах (при более высоких температурах относительная влажность ниже).

Хранение приборов должно соответствовать условиям хранения по ГОСТ 15150:

3 - в транспортной упаковке, 1 – без упаковки или во внутренней упаковке.

# **9 ТРАНСПОРТИРОВАНИЕ**

Условия транспортирования приборов в упаковке предприятия-изготовителя должны соответствовать условиям хранения 5 по ГОСТ 15150.

Приборы могут транспортироваться всеми видами закрытого транспорта, в том числе воздушным транспортом в отапливаемых герметизированных отсеках, в соответствии с правилами, действующими на данном виде транспорта, при температуре окружающего воздуха от минус 20 до плюс 50 ºС и относительной влажности воздуха до 80 % при температуре 25 ºС..

Во время погрузочно-разгрузочных работ и транспортирования ящики не должны подвергаться резким ударам и воздействию атмосферных осадков.

Способ укладки ящиков на транспортирующее средство должен исключать их перемещение.

Срок пребывания приборов в условиях транспортирования не более 3 месяцев.

Допускается транспортирование приборов в контейнерах во внутренней упаковке.

# **10 УТИЛИЗАЦИЯ**

Отработавшие срок службы или вышедшие по каким-либо причинам из строя приборы подлежат сдаче для изъятия драгоценных металлов в организации, имеющие лицензии на переработку благородных металлов, в соответствии с инструкцией Министерства финансов РФ.

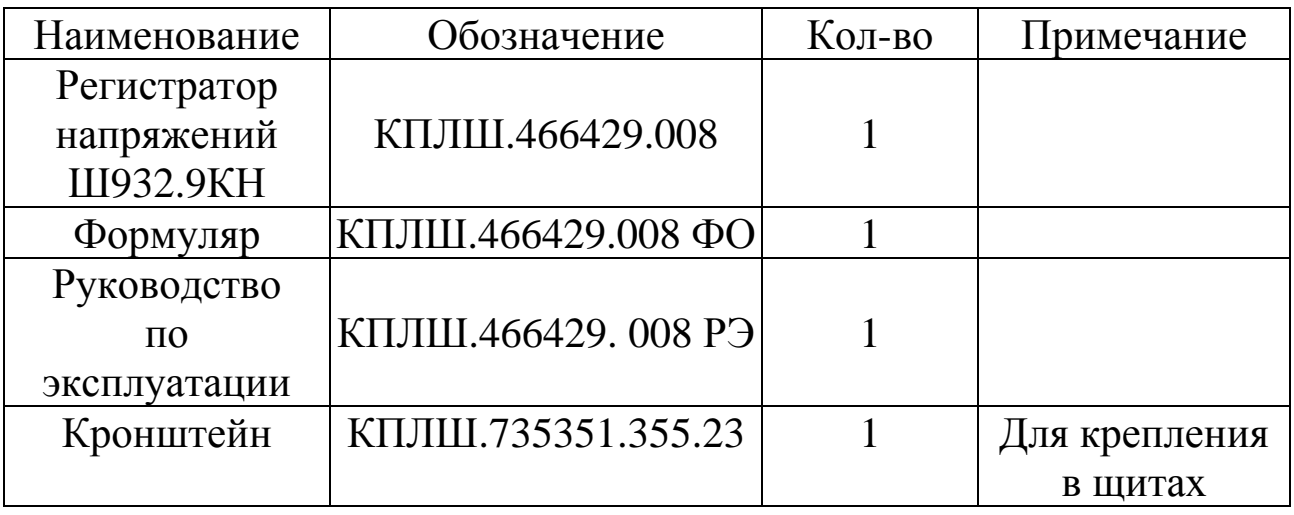

# **11 КОМПЛЕКТ ПОСТАВКИ**

# **12 ГАРАНТИИ ИЗГОТОВИТЕЛЯ**

12.1 Гарантийный срок эксплуатации - 24 месяца со дня изготовления Ш932.9КН. Если прибор отгружен со склада предприятия-изготовителя в срок более двух недель после даты изготовления прибора, то гарантийный срок исчисляется с даты отгрузки прибора со склада предприятия-изготовителя.

12.2 Претензии к качеству прибора в период гарантийных обязательств принимаются к рассмотрению и производству гарантийного ремонта при условии отсутствия внешних повреждений, сохранности клейм и наличии формуляра Ш932.9КН, а также акта о необходимости ремонта, составленного потребителем.

12.3 Действие гарантийных обязательств прекращается при истечении гарантийного срока.

Гарантийный срок продлевается на период от подачи рекламации до отправки прибора заказчику после гарантийного ремонта.

12.4 По вопросам качества и эксплуатации обращаться на предприятие-изготовитель:

Почтовый адрес: 620026, г.Екатеринбург, а/я 784,

НПФ»Сенсорика».

Телефакс: (8-343) 263-74-24 Телефон: (8-343) 3509-031,365-82-20 E-mail: [mail@sensorika.org](mailto:mail@sensorika.org) http: // [www.sensorika.org](http://www.sensorika.org) 

#### **Приложение А**

# **МОНТАЖНЫЙ ЧЕРТЕЖ**

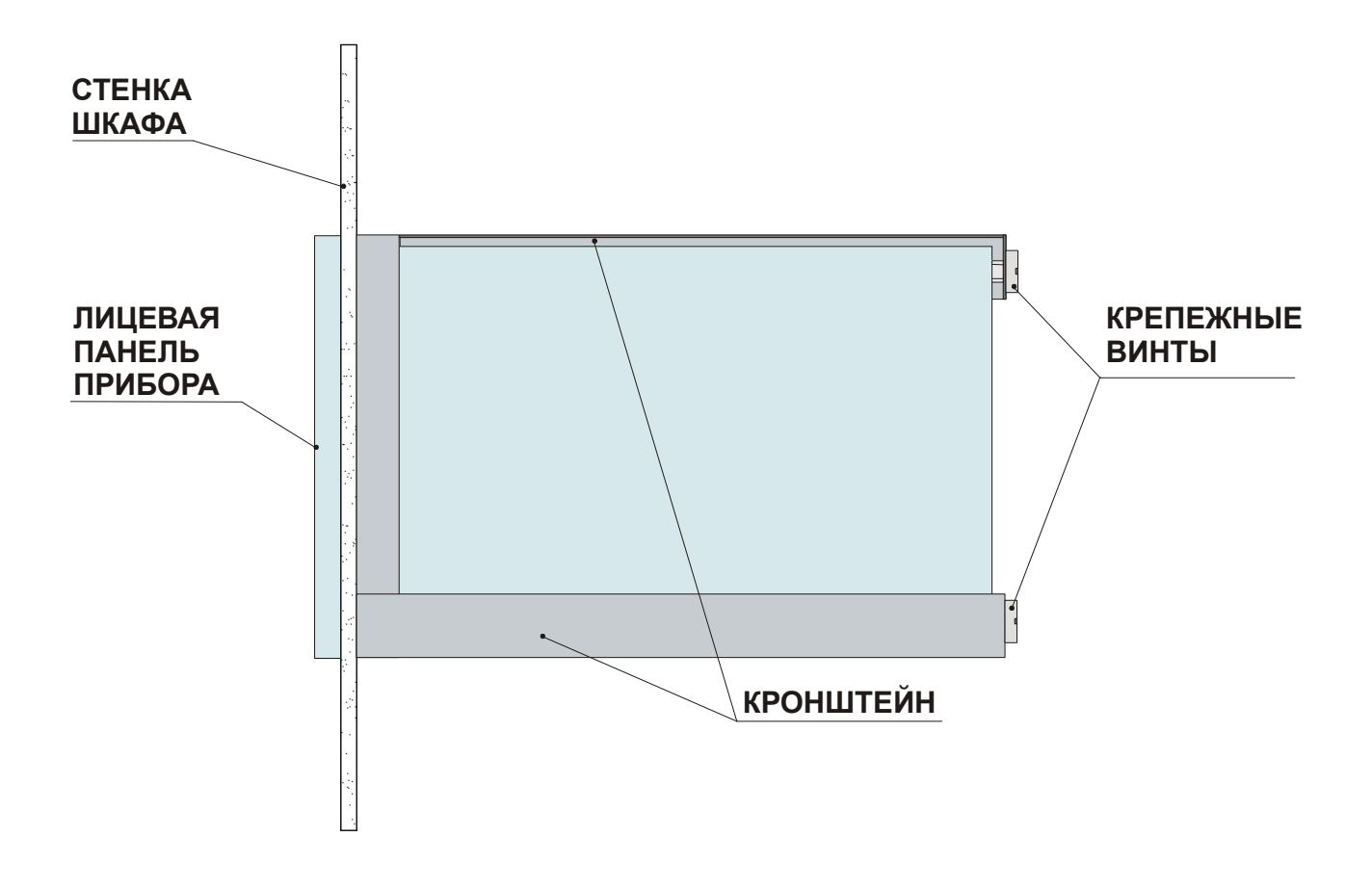

Необходимый вырез коммутационной панели  $145^{+1} \times 145^{+1}$  мм. Глубина установки прибора составляет примерно 275 мм. Толщина коммутационной панели от 3 до 40 мм. Для избежания перегрева рекомендуется промежуток до стенок других приборов не менее 30 мм.

#### Приложение Б

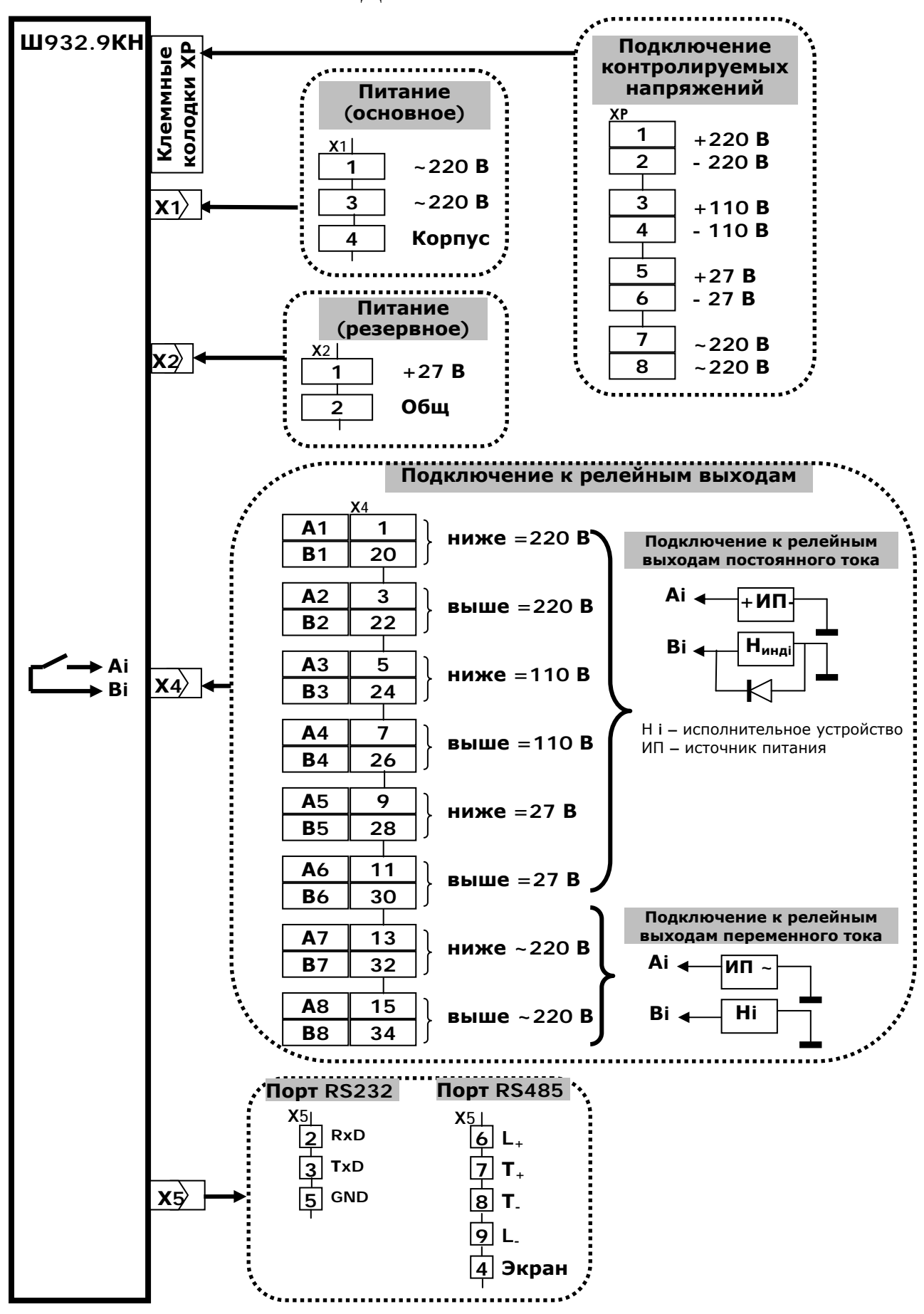

#### ВНЕШНИЕ ПОДКЛЮЧЕНИЯ К ПРИБОРУ